Hacking and weaponizing the NES Classic Mini

Who we are:

- ‣ Ross (@HypnInfosec) and Dale (@dale\_nunns)
- ‣ like retro computing and consoles
- ‣ also like hacking/breaking/making/fixing stuff

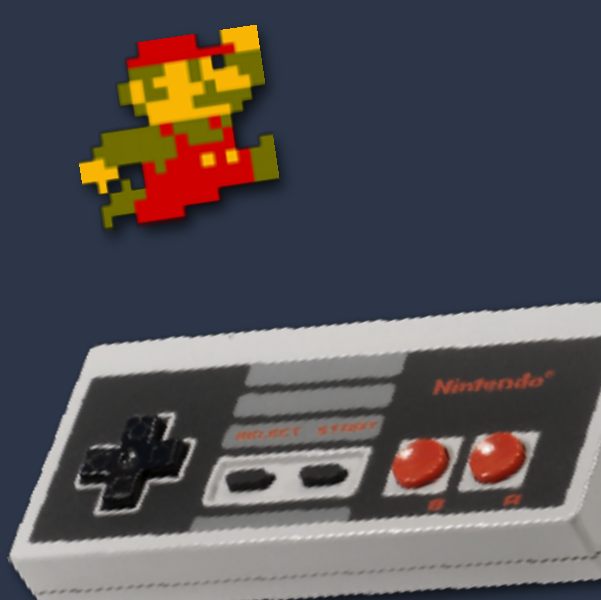

#### Why this talk:

- ‣ combination of the stuff we like
- ‣ good way to explore embedded device hacking
- ‣ relatively affordable & easily accessible
- ‣ fun to play with ¯\\_(ツ)\_/¯

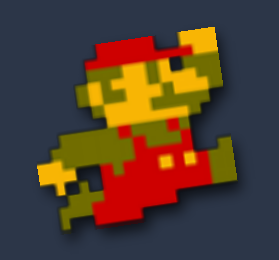

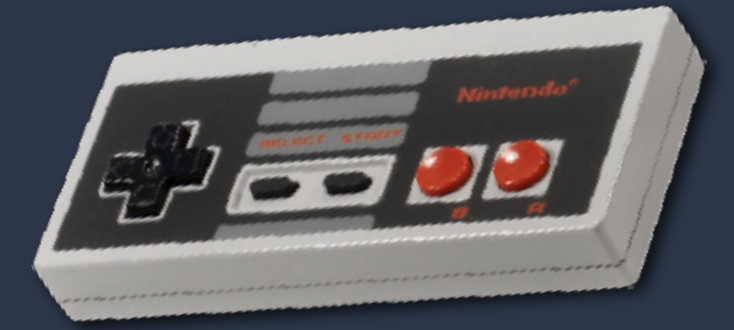

# About the NES mini

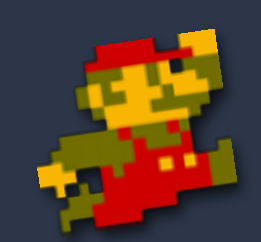

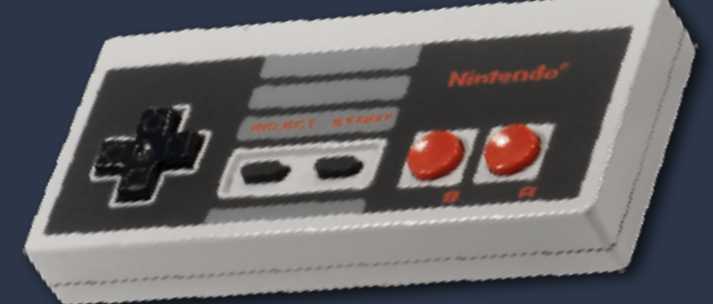

#### About the NES Classic mini:

‣ modern remake of the NES-001 gaming console

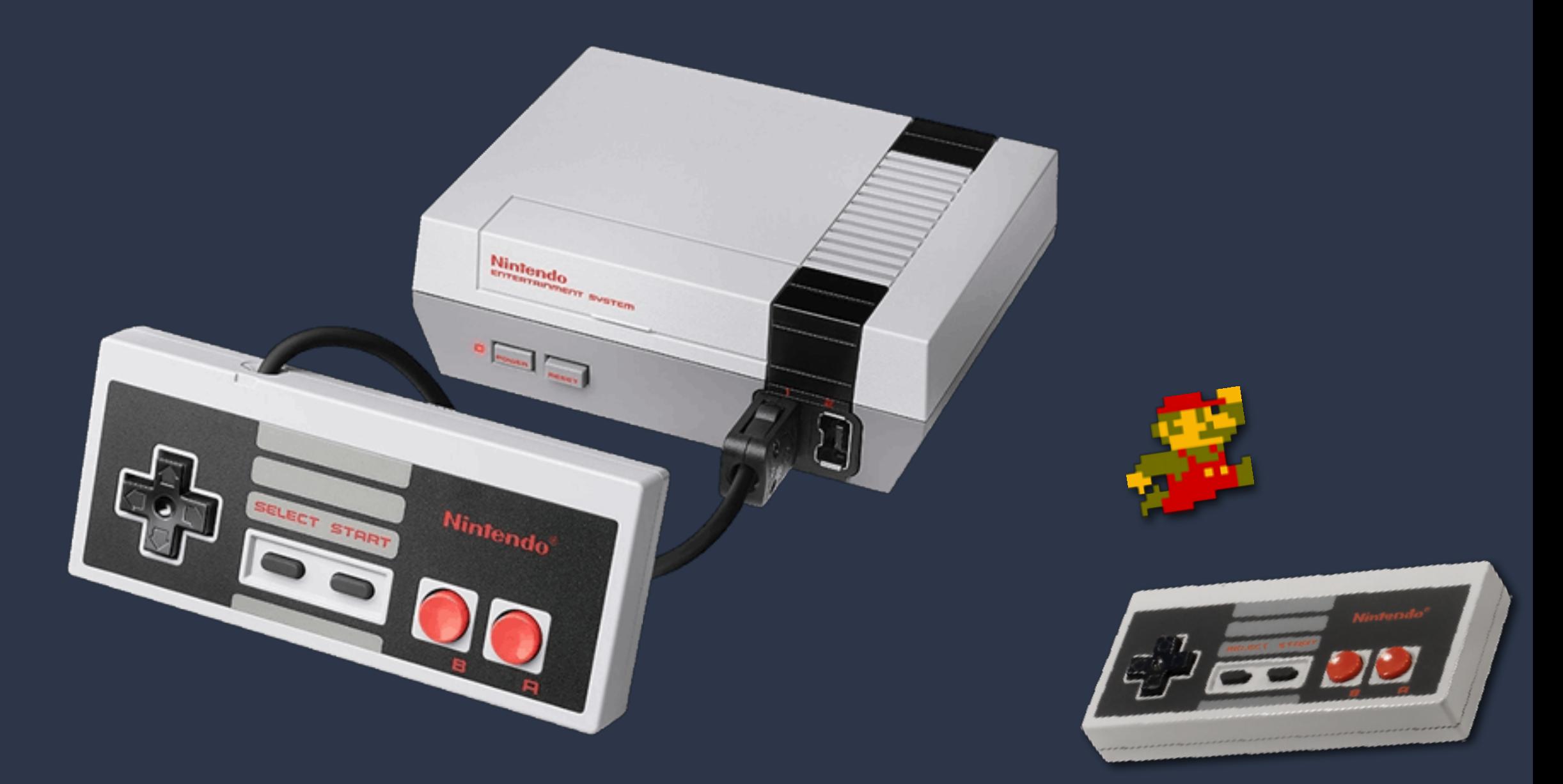

- The NES Classic mini is NOT:
	- ‣ able to play original cartridges
	- ‣ hard to find (available at many online retailers)
	- ‣ "just a Raspberry Pi" (eg: RetroPie)
	- ‣ meant to be modified/customized

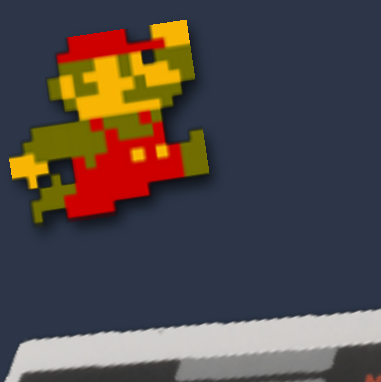

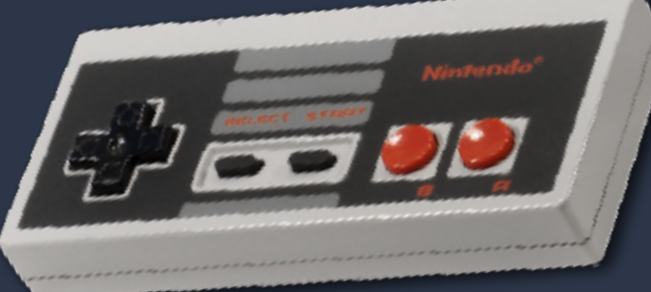

#### About the NES Classic mini:

- ‣ USB powered
- ‣ HDMI output
- ‣ various models

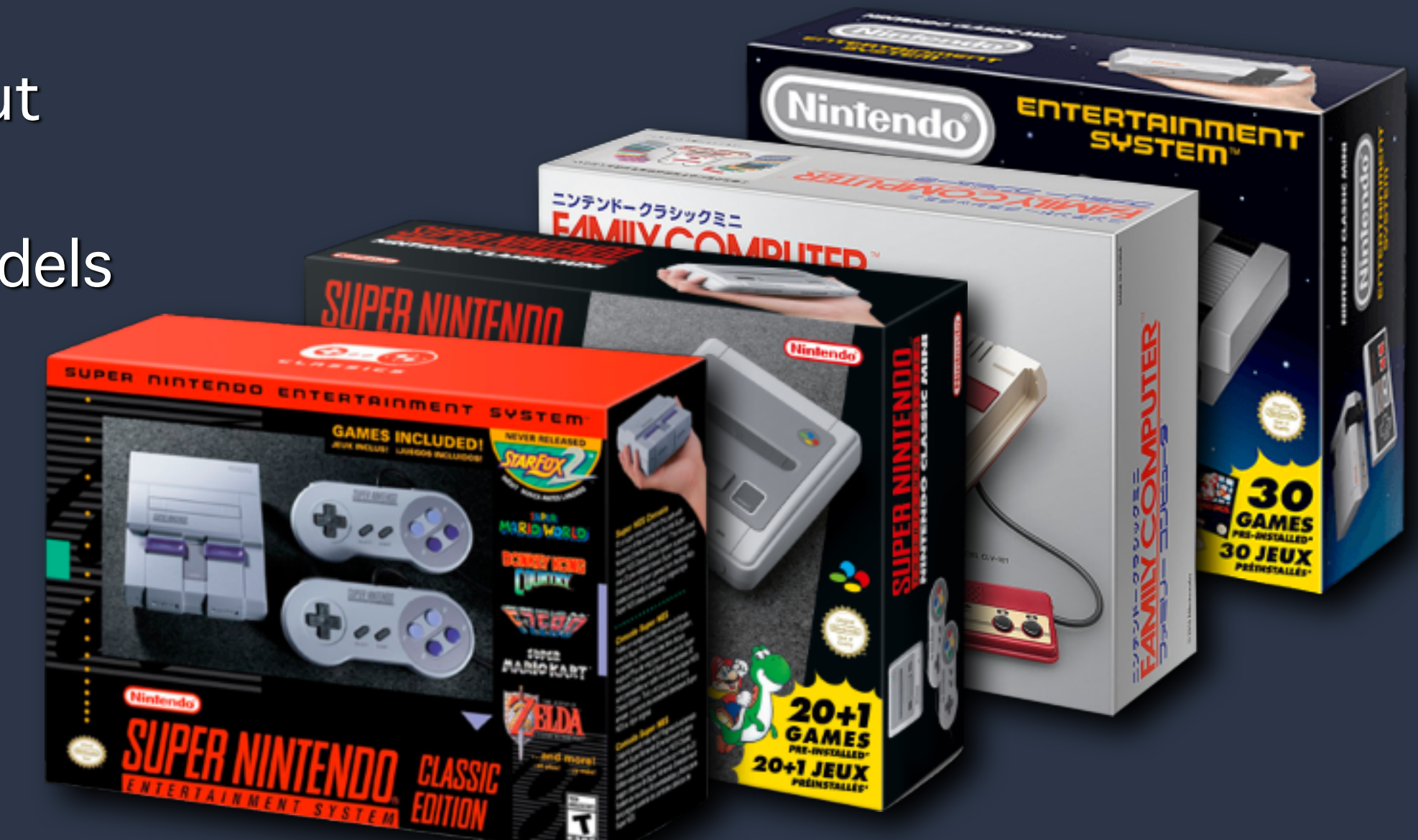

- About the NES Classic mini:
	- ‣ comes with 30 games (roms)
	- ‣ has a UI for selecting games to play
	- ‣ uses custom emulator "kachikachi" to play NES ROMs
	- ‣ coded with SDL and other open source tools
	- ‣ see<https://www.nintendo.co.jp/support/oss/>

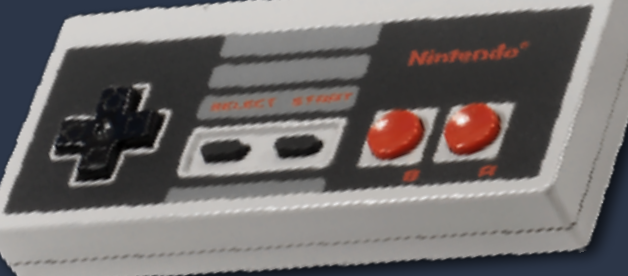

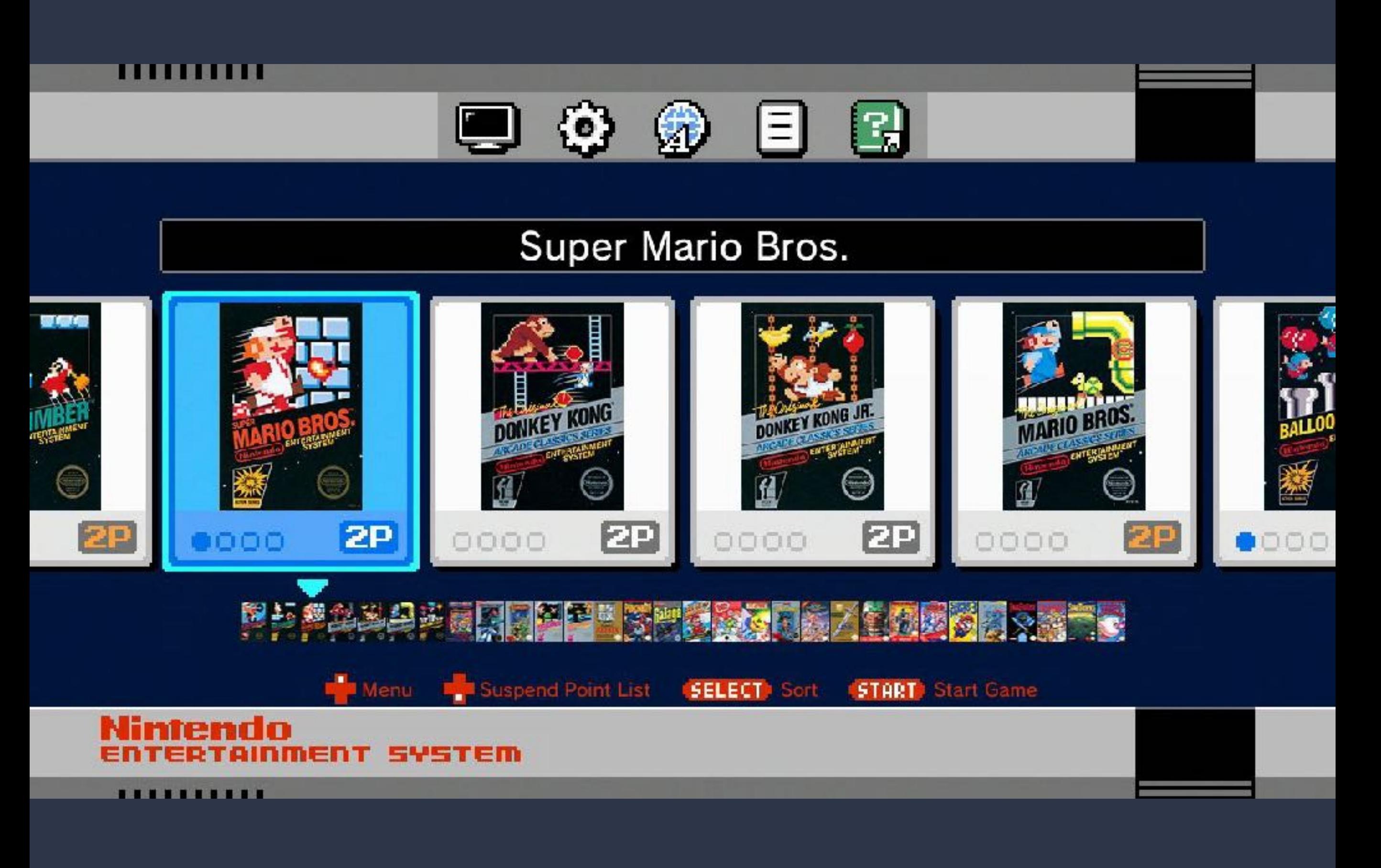

## Software Hack

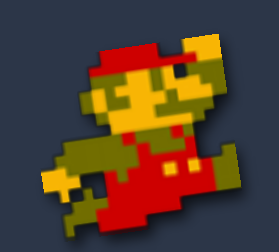

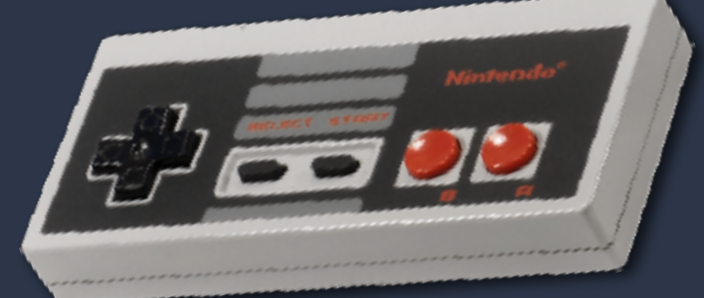

- The "hakchi" mod/hack:
	- ‣ initially written by "madmonkey"
	- ‣ now on it's 3rd version: "Community Edition"

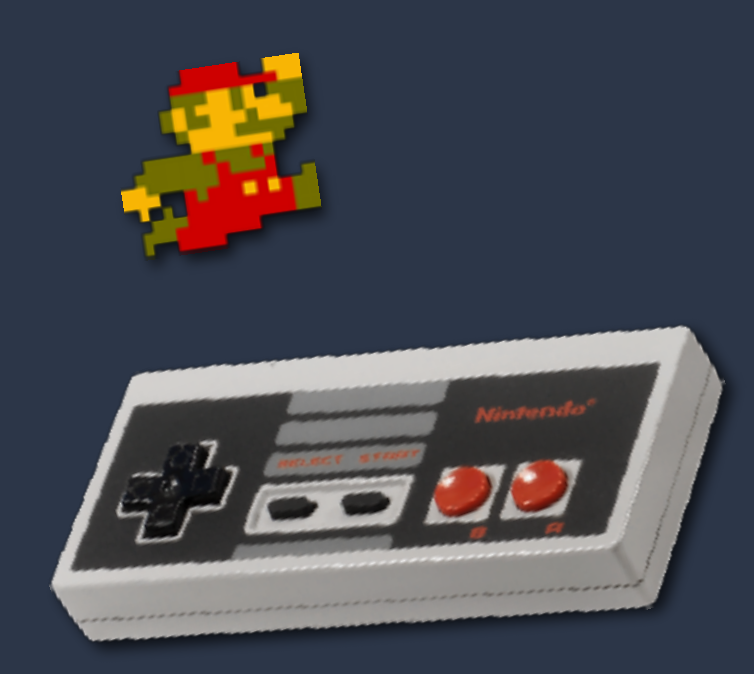

×

 $\Box$ 

#### hakchi-gui

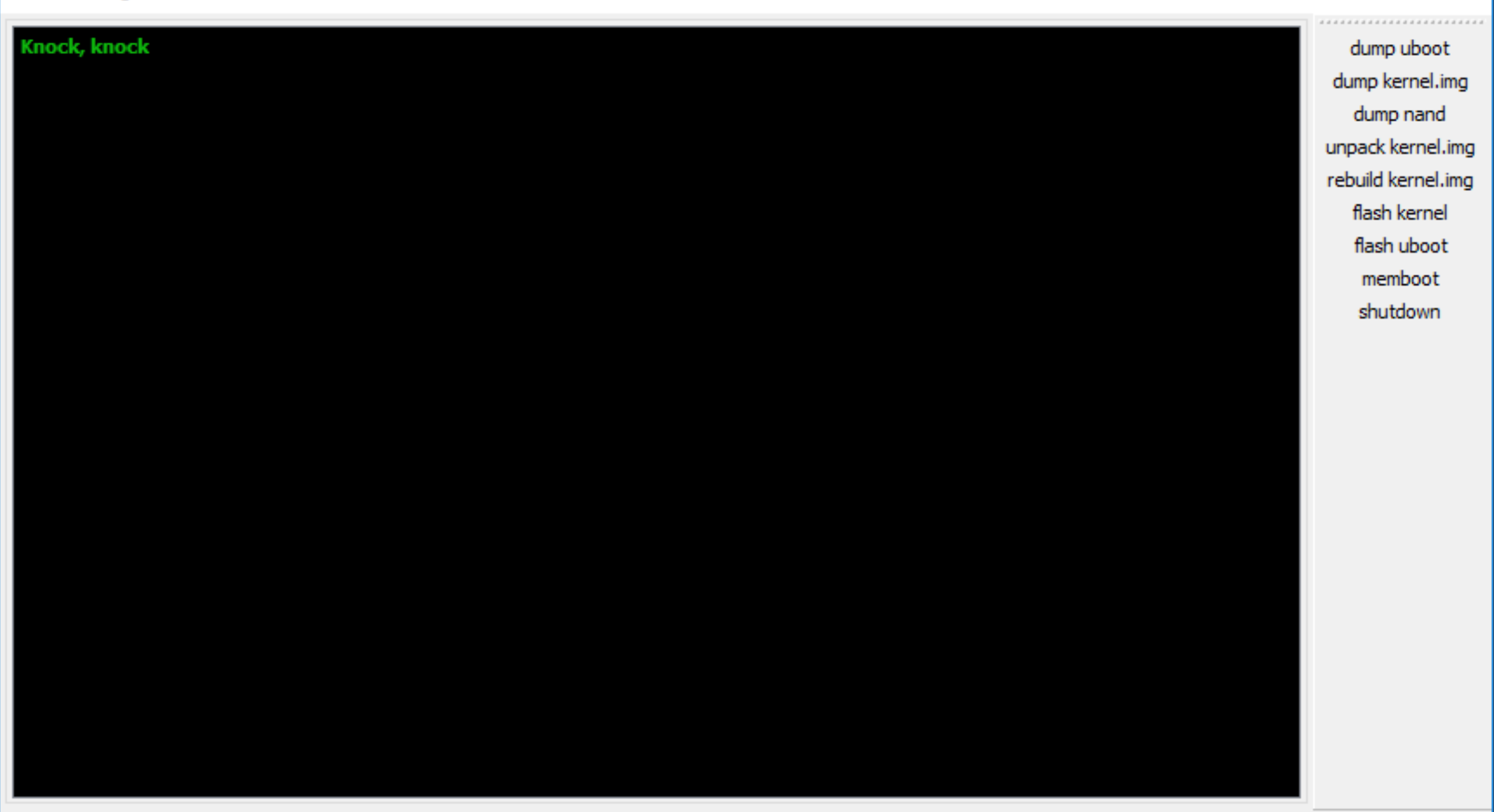

#### hakchi by madmonkey

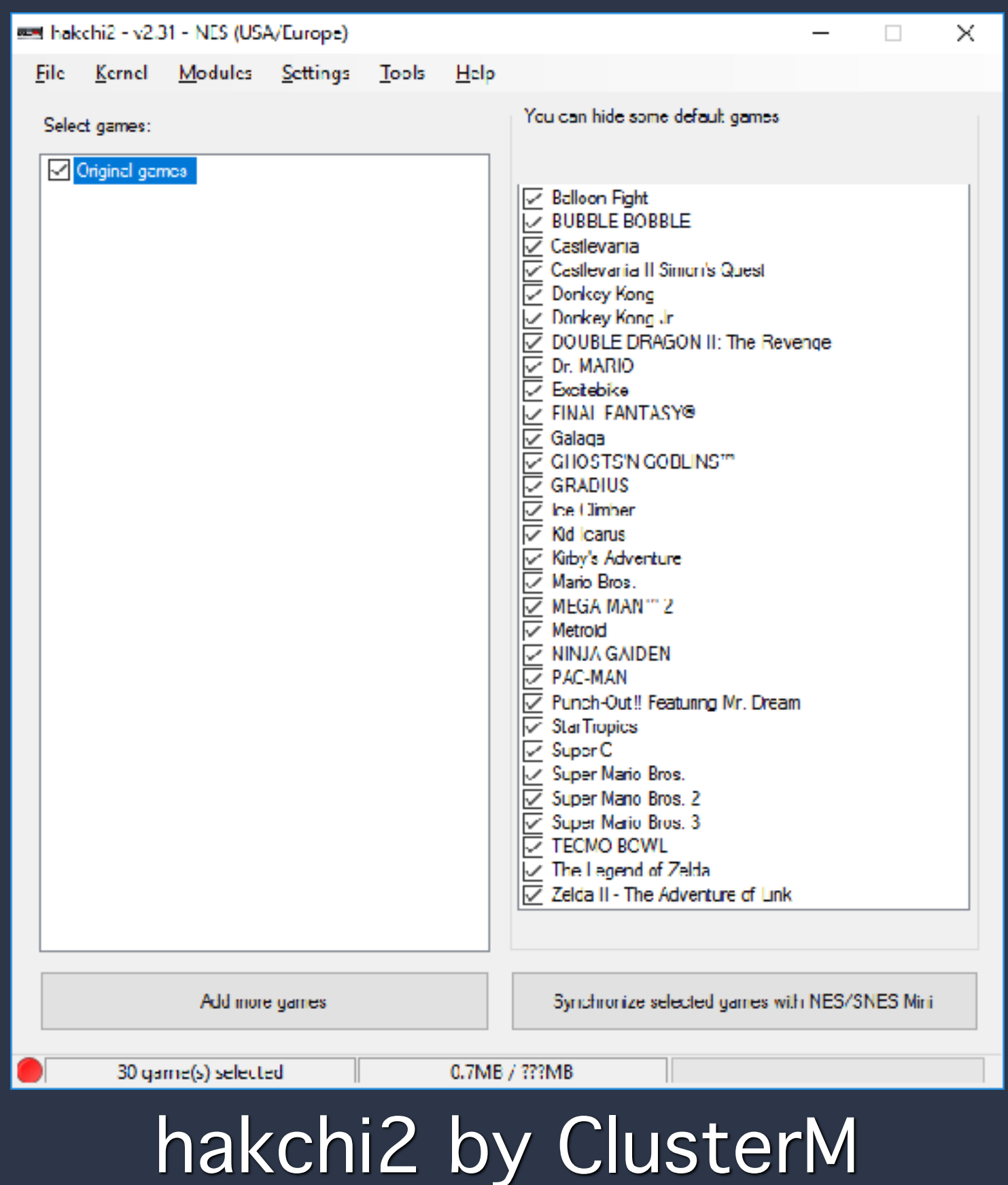

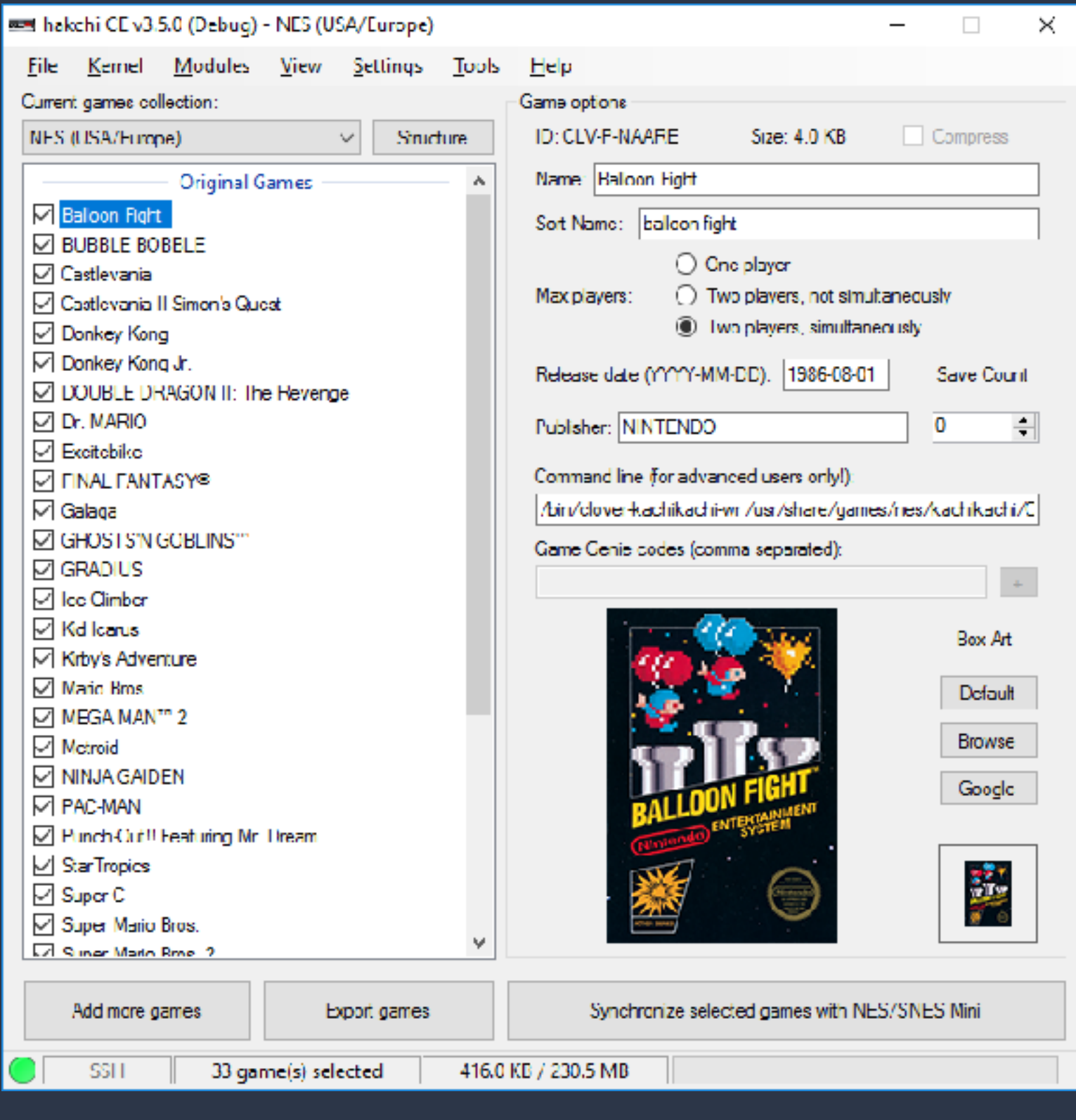

#### hakchi Community Edition

- The "hakchi" mod/hack:
	- ‣ changes the firmware
	- ‣ changes startup scripts (eg: for mods)
	- ‣ remaps paths (eg: symlinks ROM location)
	- ▶ allows custom NES roms

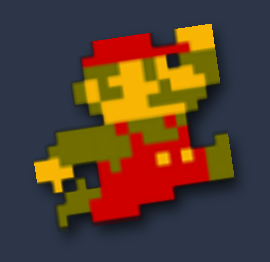

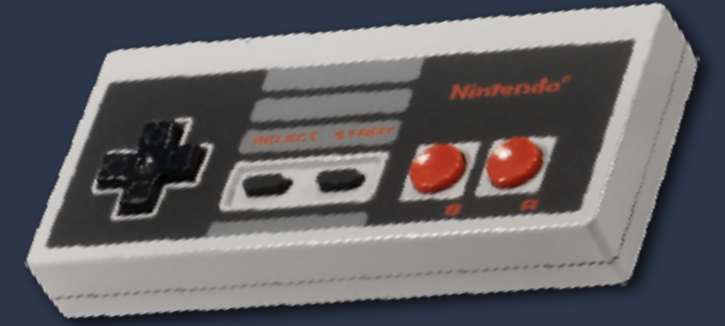

#### allows custom NES roms

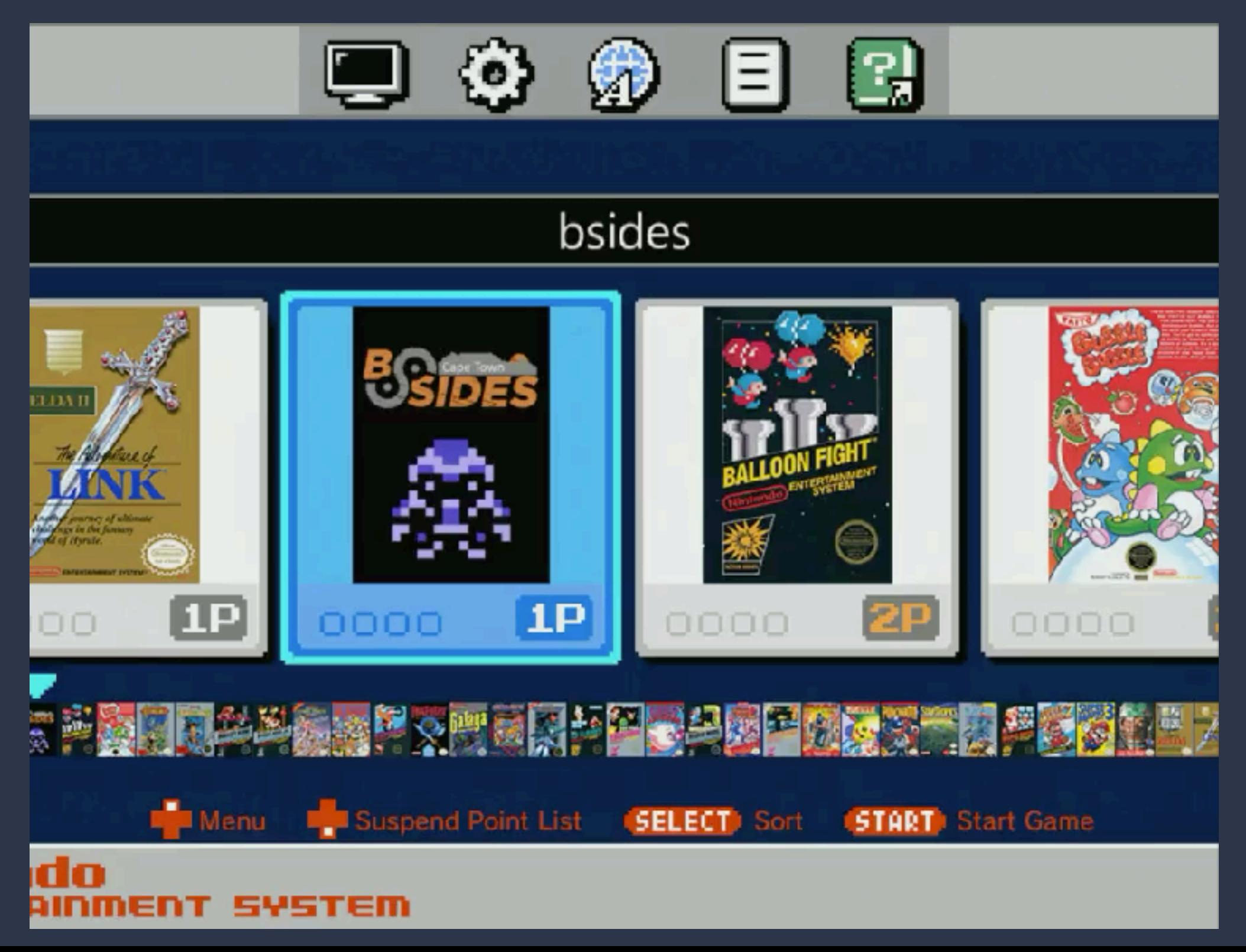

#### The "hakchi" mod/hack:

- ▶ adds some USB support via USB Host OTG adapters
- ‣ "90 degree" adapter seems to work well
- ‣ prevents Hakchi from communicating with your console

**WRONG! (left from power)**

**Correct (right from power)**

- The "hakchi" mod/hack:
	- ‣ USB storage allowing more games (and emulators)
	- ‣ formatting as NTFS seems to work best
	- ‣ use<https://github.com/swingflip/Hakchi-USB-tools>
	- ‣ not all flash drives work but the "SanDisk Cruzer Blade" flash drives seem to
	- ‣ mounts to "/media"

#### The "hakchi" mod/hack:

- enables ftp + ssh (login "root" with no password)
- ‣ host-networking on ip: 169.254.13.37 (ports 21 or 22) (when not using OTG USB!)

login as: root

hakchi v1.0.4-122 by madmonkey

Special thanks to all of the contributors including: potyl, mistydemeo, skogaby, DanTheMan827, KMFDManic, Mugi, princess\_daphie, xorloser, ghoost82, thomas-alrek, ClusterM, zigg, thomascrha and anyone else I may have forgotten

root@madmonkey:~#

#### Root?

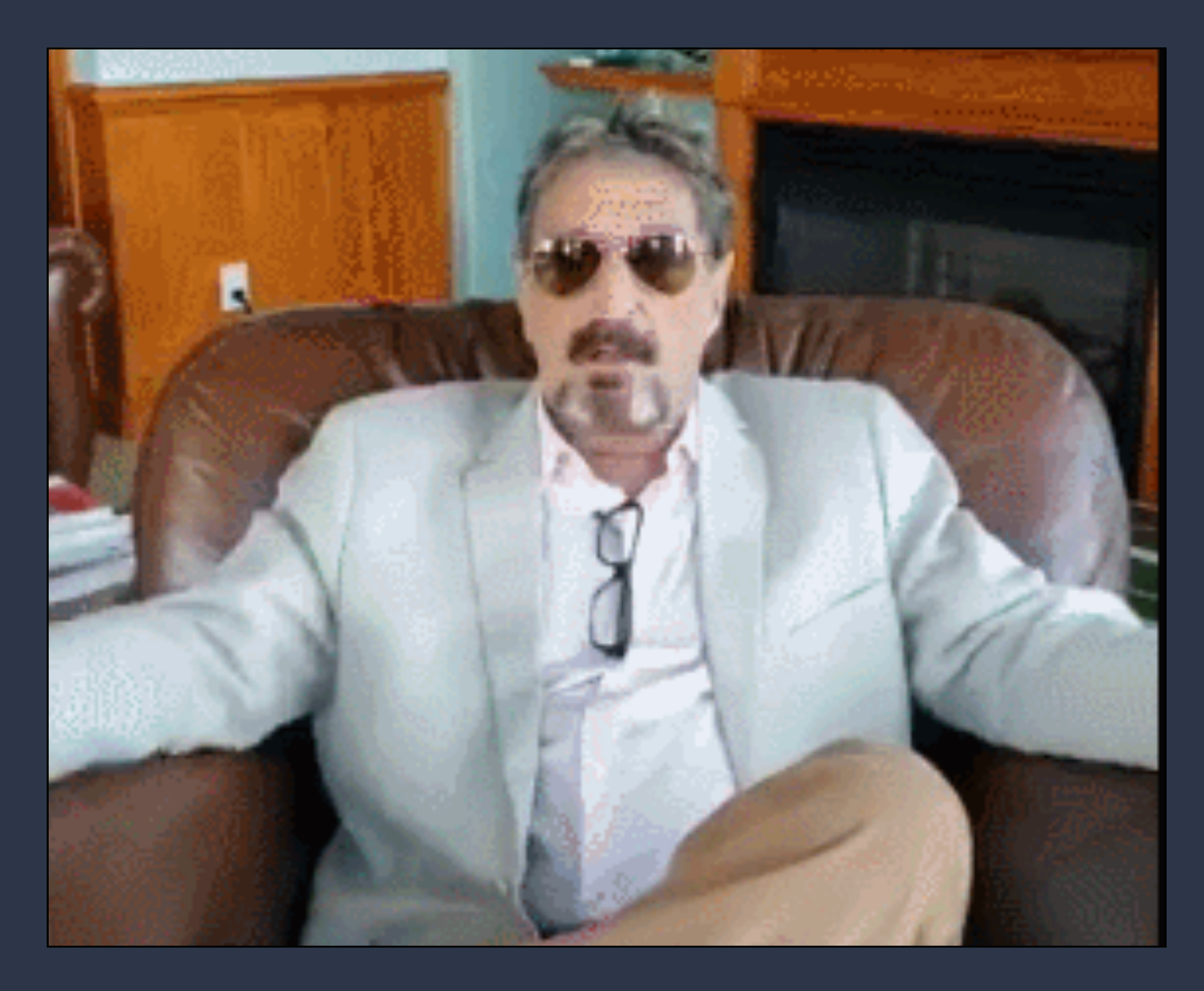

#### "Big F\*ing deal, what can you do with it" https://twitter.com/officialmcafee/status/1025009808968171521

## So What Can We Do?

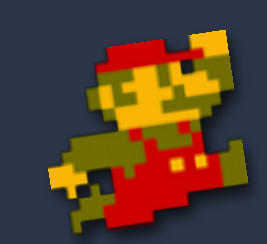

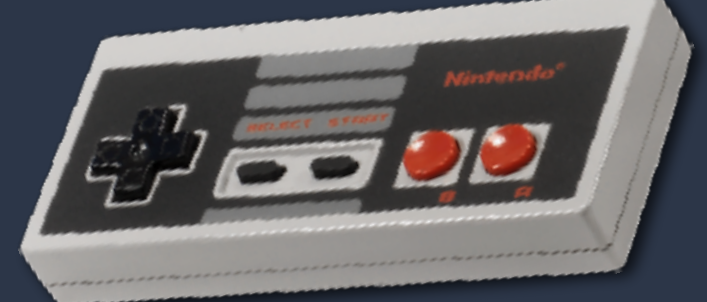

- So what can we do?
	- ‣ very few commands/tools
	- ‣ mostly just busybox widgets
	- ▶ let's see how far bash + busybox can take us!

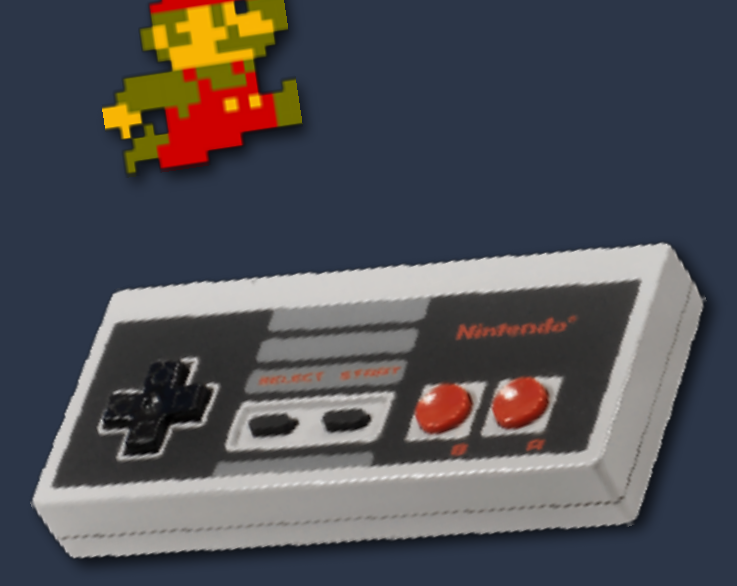

#### Getting access to process memory

‣ memory map of "kachikachi" (emulator)

root@madmonkey:~# pgrep kachikachi 1869

root@madmonkey:~# cat /proc/1869/maps 00010000-00073000 r-xp 00000000 fe:00 292 /usr/bin/kachikachi 00083000-0008d000 rw-p 00063000 fe:00 292 /usr/bin/kachikachi 0008d000-0009d000 rw-p 00000000 00:00 0 00ebc000-00f8f000 rw-p 00000000 00:00 0 b1e40000-b2200000 rw-s 11420000 00:05 398 /dev/mali b5717000-b5718000 ---p 00000000 00:00 0 [...] b5718000-b5f17000 rwxp 00000000 00:00 0 [stack:1902] b5f17000-b5fec000 r-xp 00000000 fe:00 365 /usr/lib/libasound.so.2.0.0 b5fec000-b5ffc000 ---p 000d5000 fe:00 365 /usr/lib/libasound.so.2.0.0 b5ffc000-b6000000 rw-p 000d5000 fe:00 365 /usr/lib/libasound.so.2.0.0

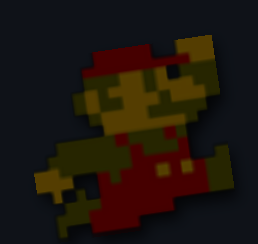

#### Dumping heap (memory)

```
#!/bin/bash
# Dumps the full memory heap to disk
PID=`pgrep kachikachi`
HEAP=`cat /proc/$PID/smaps | grep heap | awk -F"-" '{print $1}'`
END= `cat /proc/$PID/smaps | grep heap | awk -F"[- ]" '{print $2}'
HEAP_DEC=`printf "%d" 0x$HEAP` 
END_DEC=`printf "%d" 0x$END`
```

```
COUNT=$(($END_DEC - $HEAP_DEC))
```
if [[ "\$#" -ne 1 ]]; then OUTPUT="/tmp/heap.bin" else OUTPUT=\$1

```
fi
```

```
dd if=/proc/$PID/mem bs=1 skip=$HEAP_DEC count=$COUNT 2>/dev/null > $OUTPUT
```

```
echo "Dumped heap to: $OUTPUT (`stat -c "%s" $OUTPUT`)"
```
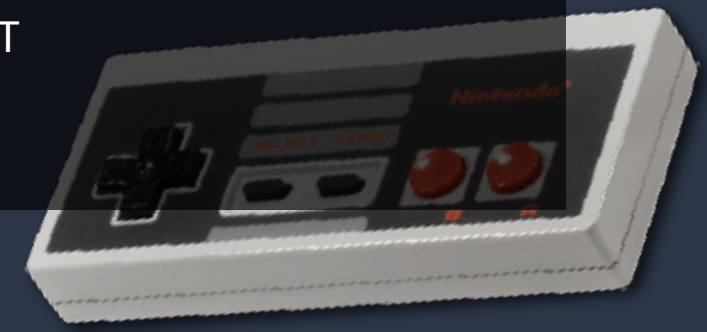

#### Reading bytes

```
#!/bin/bash
# Reads a byte from a given address
PID=`pgrep kachikachi`
if [ $PID ] then
     HEAP= cat /proc/$PID/smaps | grep heap | awk -F"-" '{print $1}'
     if [ $HEAP ] then
          BASE=`printf "%d" 0x$HEAP`
          OFFSET=`printf "%d" $1`
          ADDRESS=$(($BASE + $OFFSET))
          dd if=/proc/$PID/mem bs=1 skip=$ADDRESS count=1 2>/dev/null |\ \ \rangle xxd -p | awk '{print $1}'
     else
          exit 1
     fi
else
     exit 1
fi
```
#### Writing bytes

```
#!/bin/bash
# Writes a byte to a given address
PID=`pgrep kachikachi`
if [ $PID ] then
     HEAP= cat /proc/$PID/smaps | grep heap | awk -F"-" '{print $1}'
     if [ $HEAP ] then
          BASE=`printf "%d" 0x$HEAP`
          OFFSET=`printf "%d" $1`
          ADDRESS=$(($BASE + $OFFSET))
          BYTE=`echo -ne "\x${2/0x/}"`
          echo -n $BYTE | dd of=/proc/$PID/mem bs=1 seek=$ADDRESS conv=notrunc count=1
     else
          exit 1
     fi
else
     exit 1
fi
```
- Using a mod...
	- ‣ made by CompCom
	- ‣ <https://github.com/CompCom/OptionsMenu>
	- ‣ listens for key combo
	- ▶ displays custom, configurable, menu

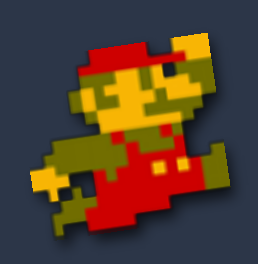

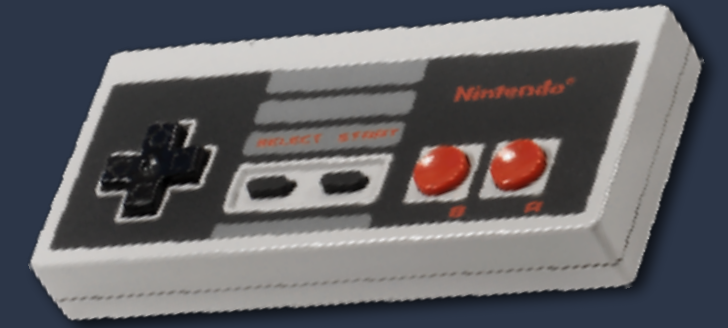

Extract game state from memory

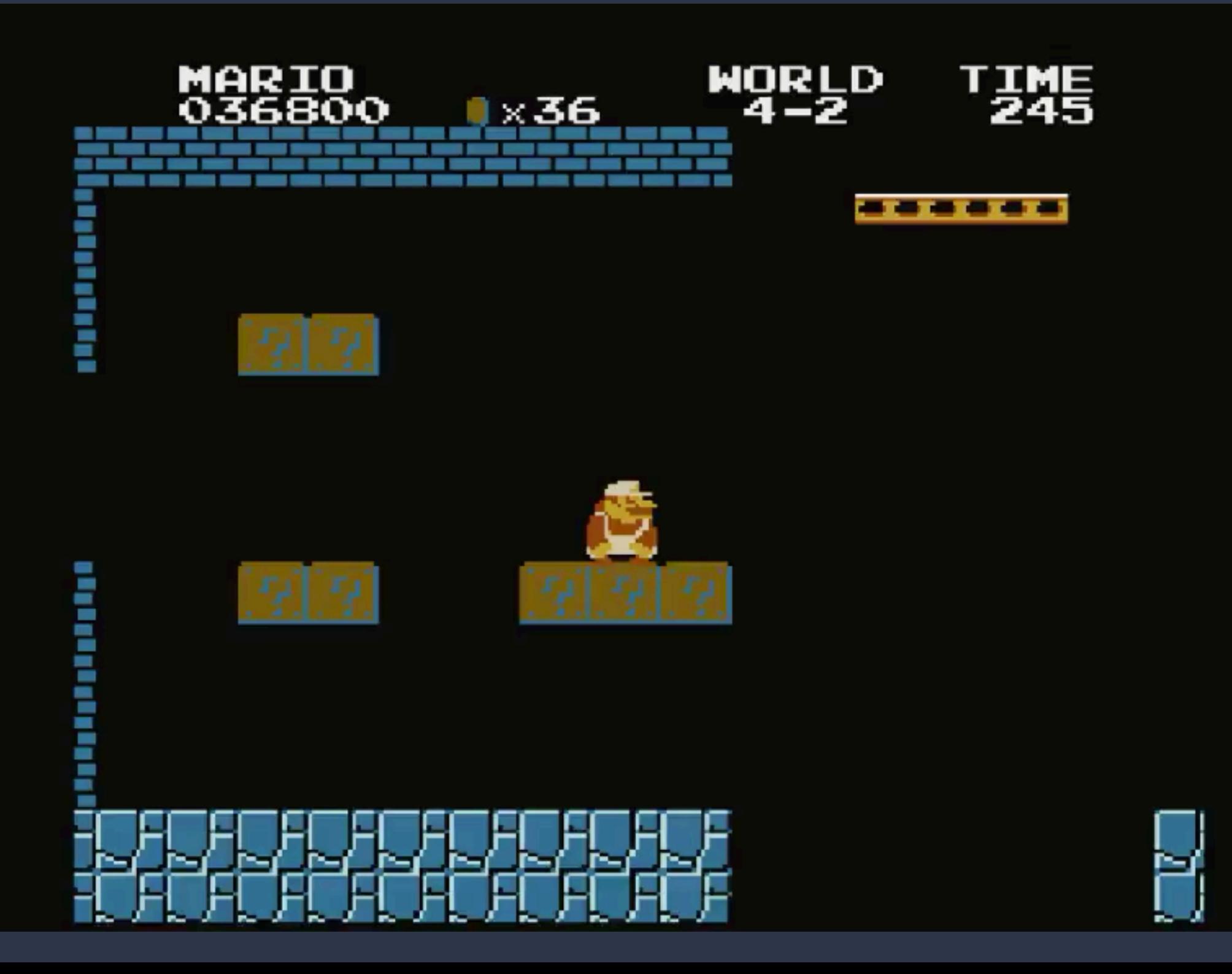

Trigger events based on in-game activity

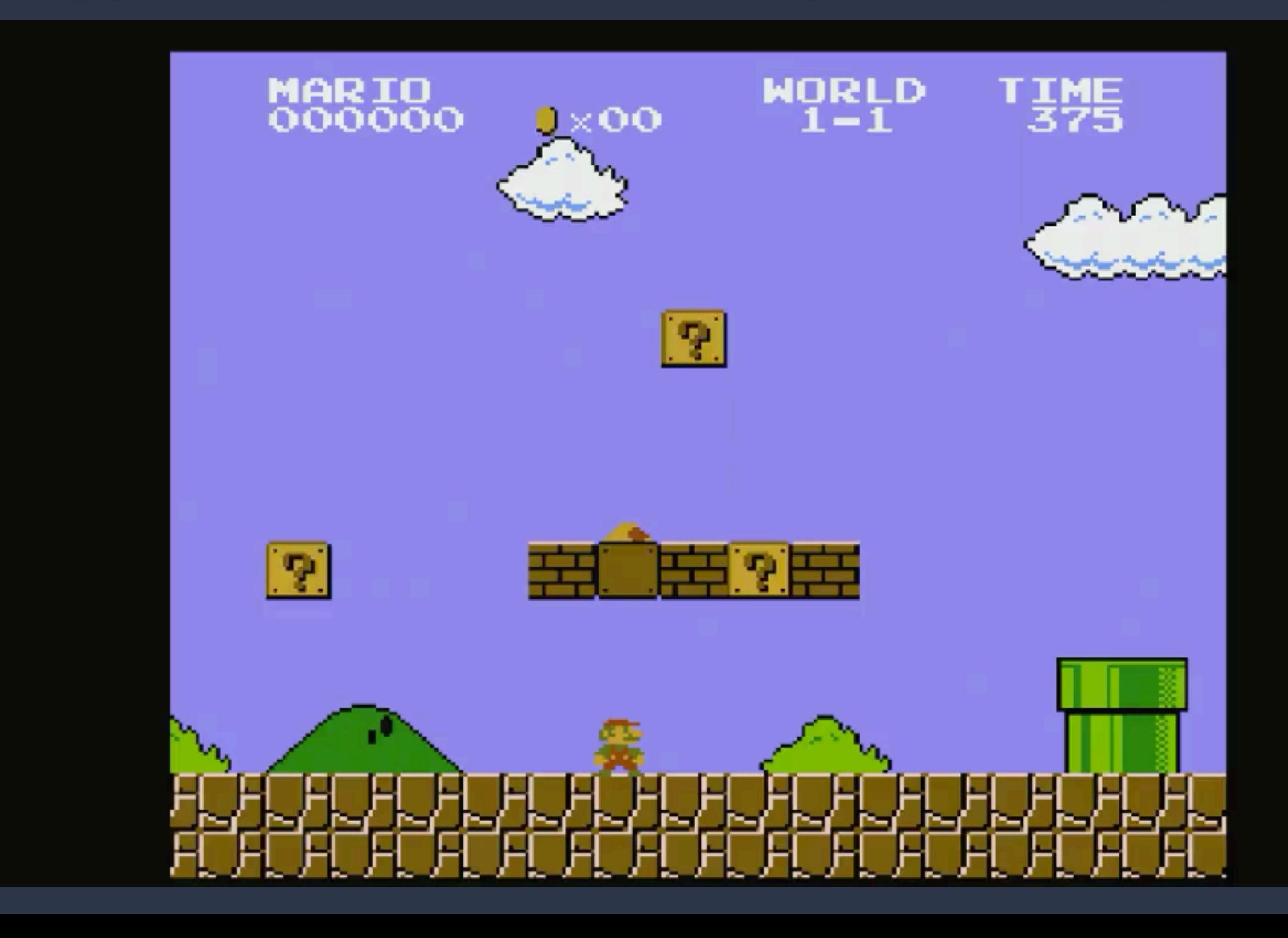

#### Manipulate memory / apply Game Genie codes

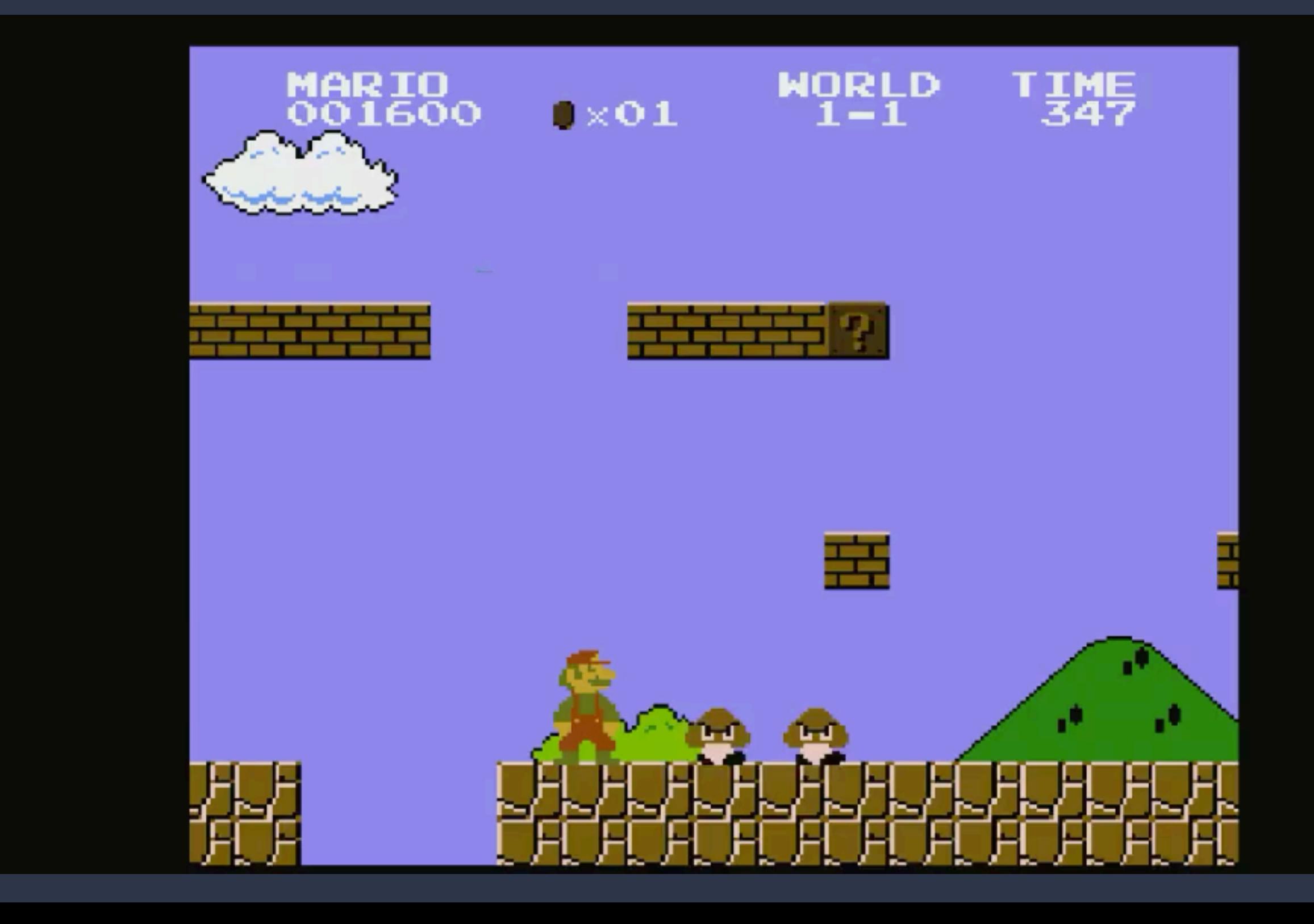

## The Hardware

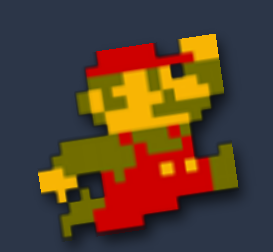

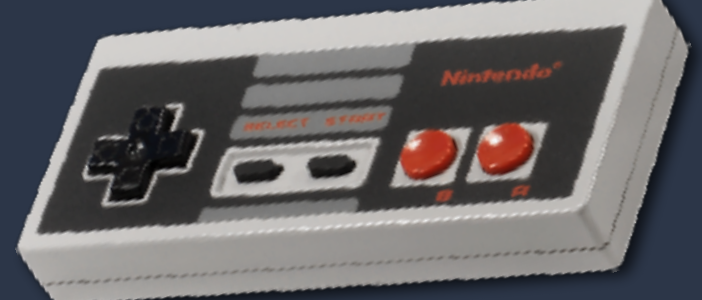

#### Hardware

- ‣ SoC: Allwinner R16 (4-core ARMv7)
- ‣ RAM: Ask NT5CC128M16IP-DI (256MB)
- ‣ NAND: Macronix MX30LF4G18AC-TI (512MB)
- ‣ PMU(Power Management Unit): X-POWER AXP223
- ‣ HDMI Transmitter: EPMI EP952

#### Hardware

- ‣ can put the console into FEL (recovery) mode (a type of recovery mode) and get low-level access
- ‣ micro-usb port normally used for power
- ‣ with correct drivers enabled in the kernel can use of RNDIS to establish a network connection with host PC
- ‣ usb port is OTG client and usb host mode

#### Internal Photos - SNES Classic

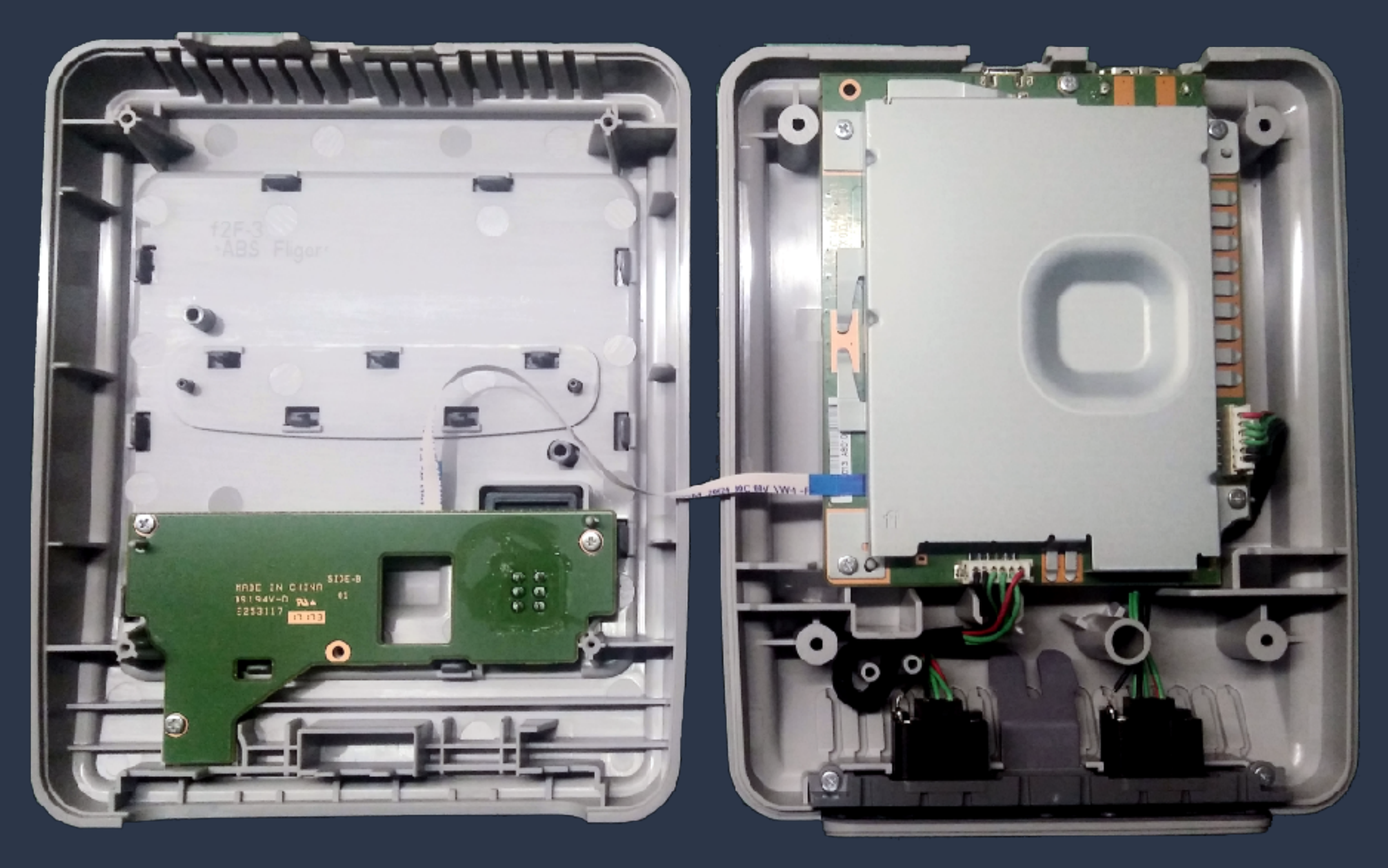

#### Internal Photos - SNES Classic

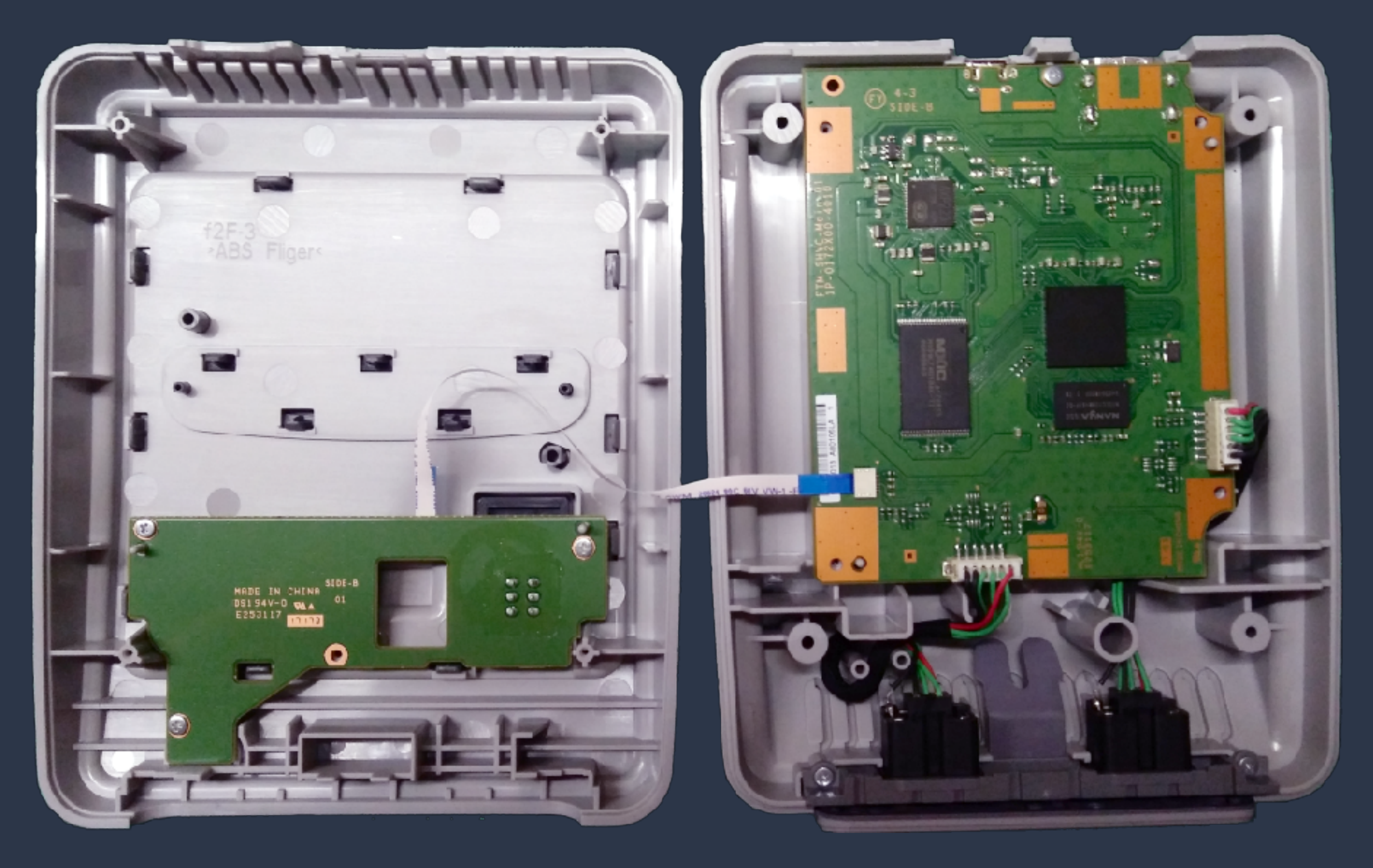

#### Internal Photos - SNES Classic

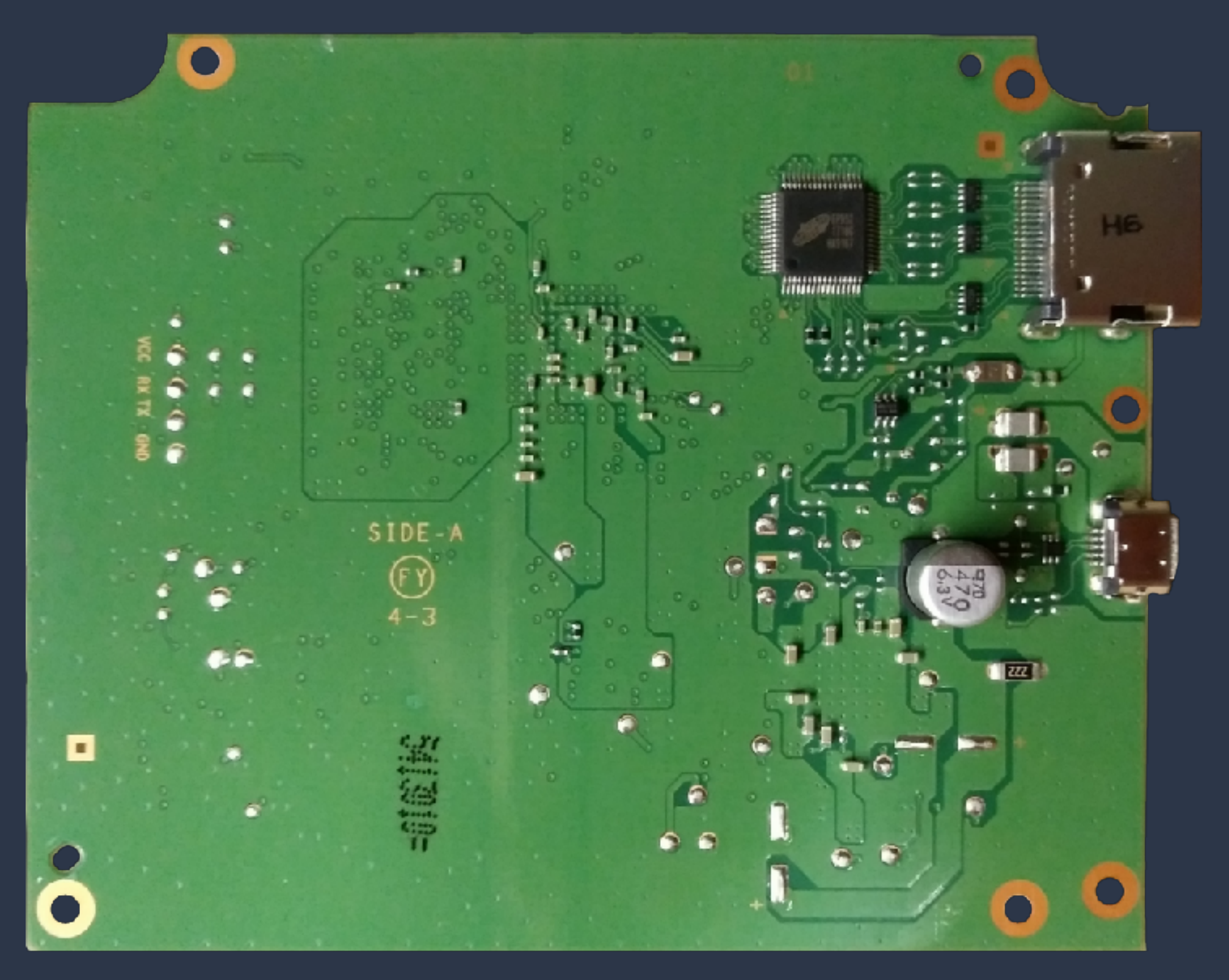
### SoC Allwinner R16

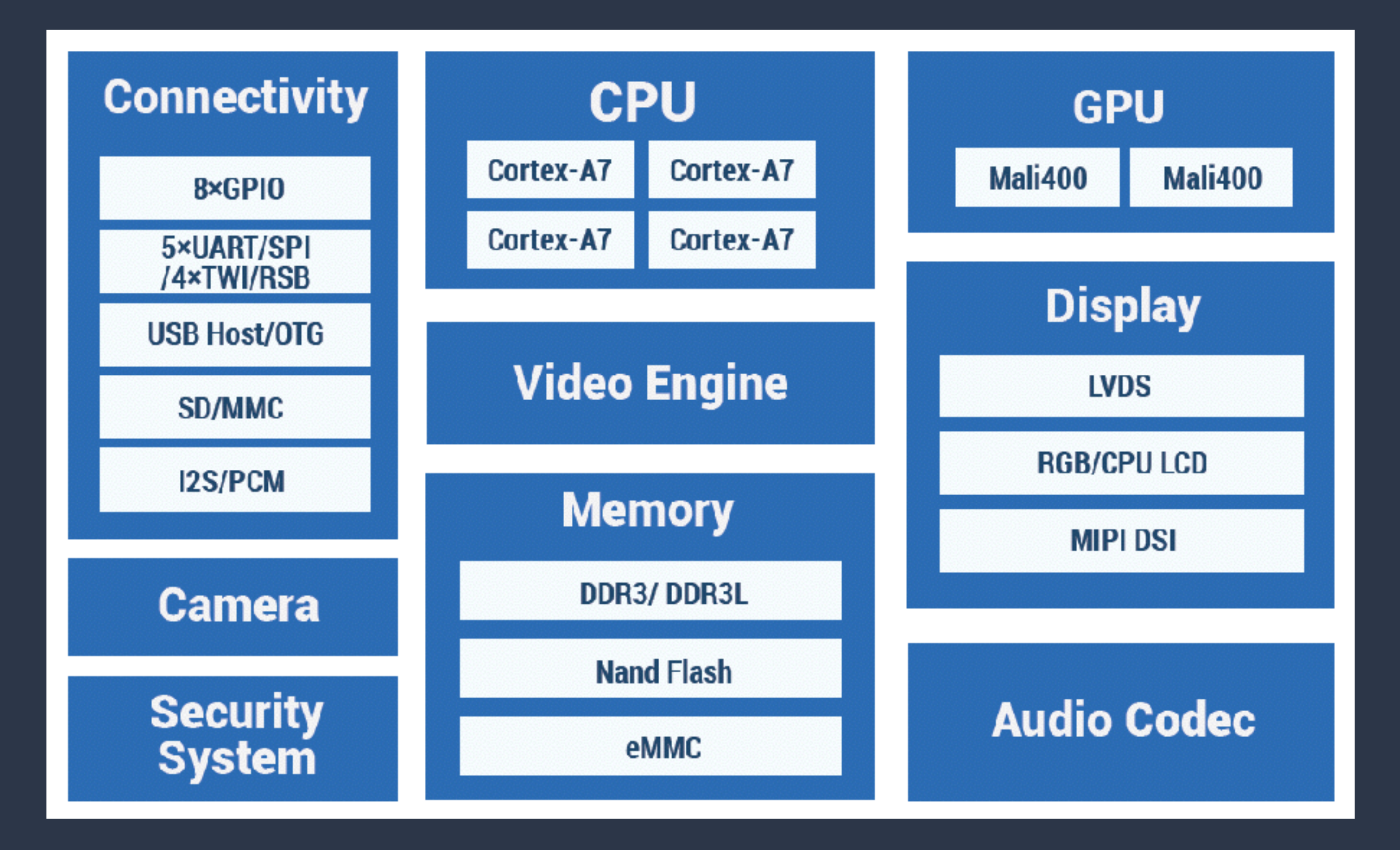

#### Hardware connections

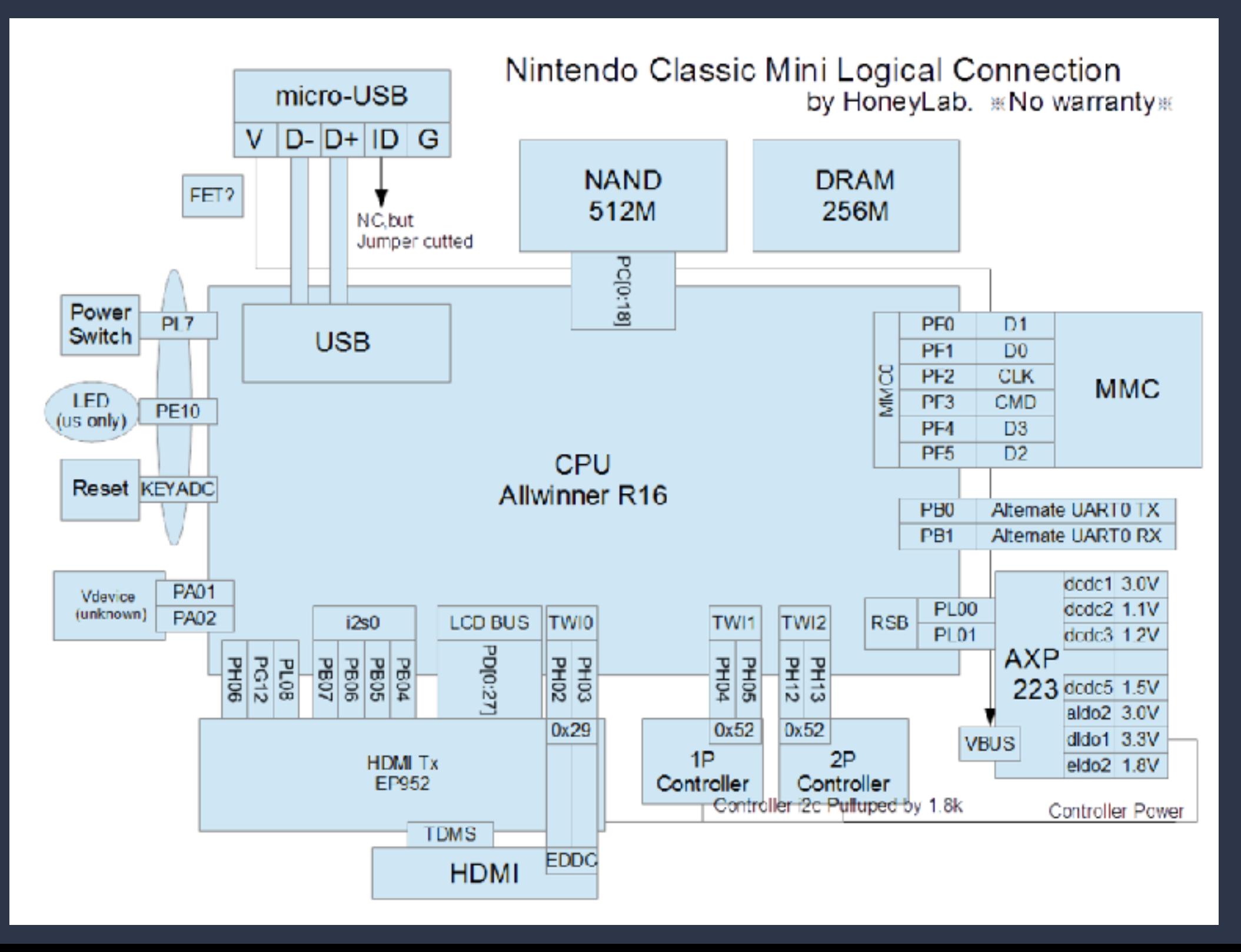

# UART / Serial

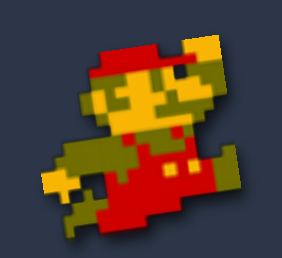

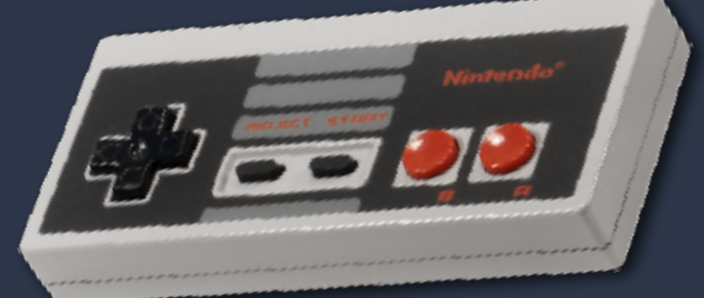

#### UART (Serial)

- ‣ hidden on the board
- ‣ gives access to uboot console and linux boot messages
- ‣ baudrate is 115200 and is 3.3v
- ‣ requires USB to Serial adapter (FTDI / CH430 etc)

UART pins marked on back of board

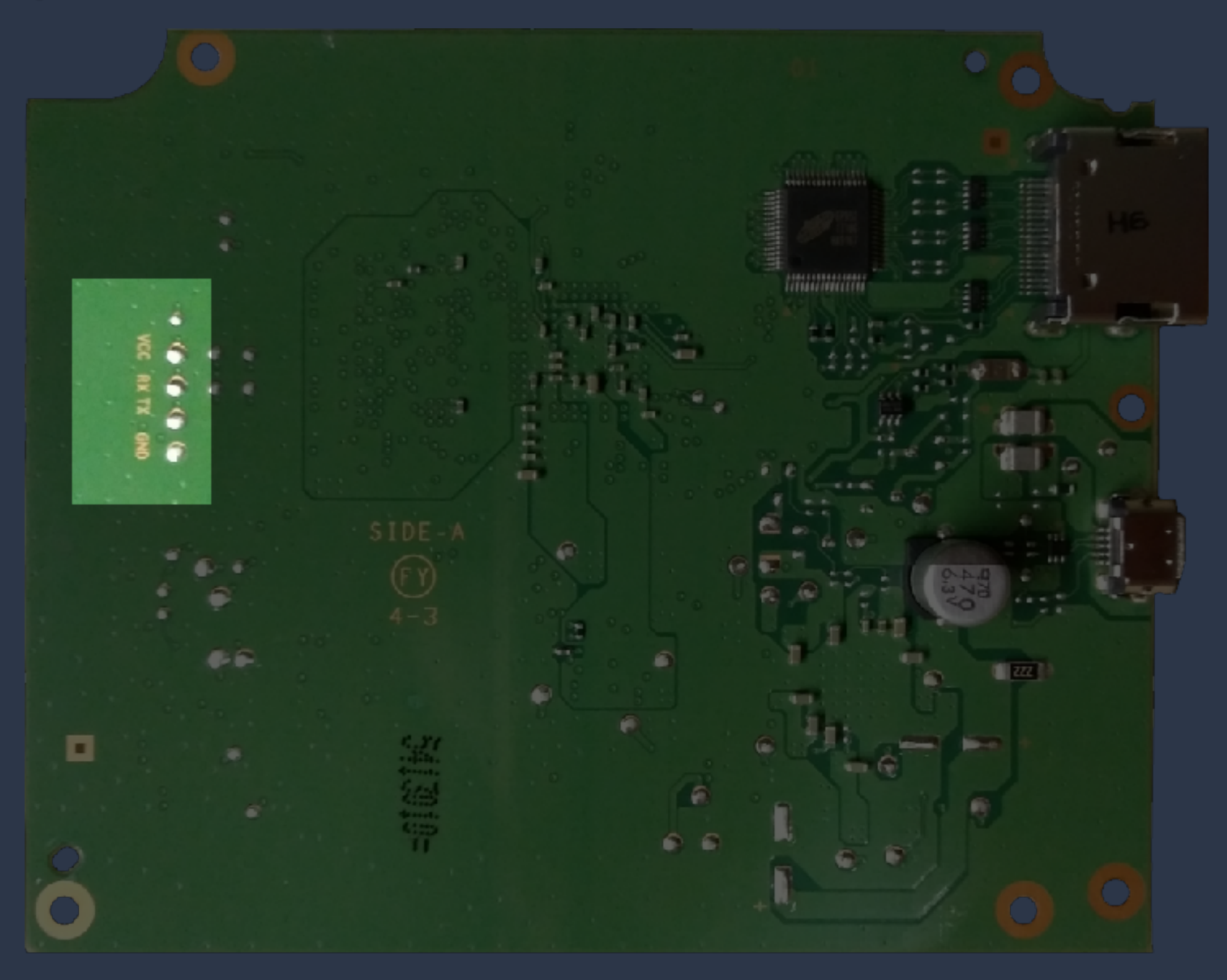

#### UART (Serial) - boot messages:

U-Boot 2011.09-rc1 (May 11 2017 - 16:32:31) Allwinner Technology [ 0.220]version: 1.1. [ 0.223]uboot commit : eb2b275e0877fc98b3ba6d3b7bab225ebecb993a ready

no battery, limit to dc no key input dram\_para\_set start dram\_para\_set end

Using default environment

In: Out: Err: Uncompressing Linux... done, booting the kernel. ion: failed to create debug files. <4sunxi\_leds\_fetch\_sysconfig\_para script\_parser\_fetch "leds\_para" leds\_used = -1067179912

[ audio ] err:try to get audio\_pa\_ctrl failed!

[I2S1]sunxi-i2s1 cannot find any using configuration for controllers, return directly! [I2S]sndi2s1 cannot find any using configuration for controllers, return directly **PODE** ths\_fetch\_sysconfig\_para: type err device\_used = 1. fetch C0\_LV\_count from sysconfig failed

### UART (Serial) - boot messages (hakchi):

hakchi init script version: 1.0.2

loading hakchi

waiting for usbhost ... 0 usbMode: device overmounting /bin overmounting /etc overmounting /root overmounting /etc/init.d/S92rndis on /etc/init.d/S90usb-gadget menu code: 000

Welcome to CLOVER dp-sneseur-nerd release-v2.0.7-0-geb2b275BuildId final.cis.cis-d9 clvrel0.20170511164229CEST

madmonkey login:

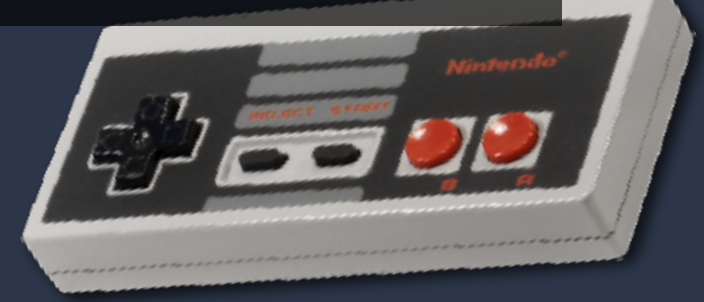

## FEL Mode

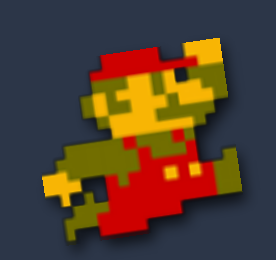

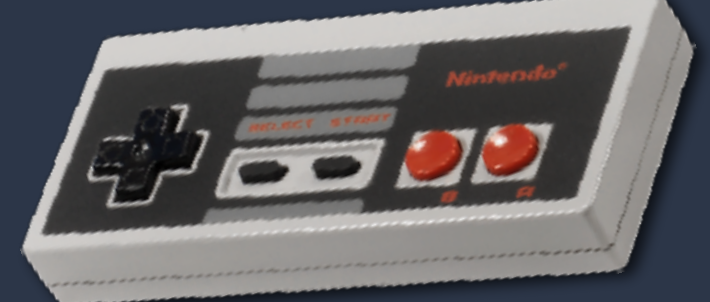

#### FEL mode

- ‣ hold "reset" for 5 seconds while powering on
- a low-level USB programming and recovery mode in Boot ROM of Allwinner System-on-Chip
- ▶ FEL commands are chip, not device, specific
- ‣ read & write memory and execute code
- ‣ dump or write kernel and firmware

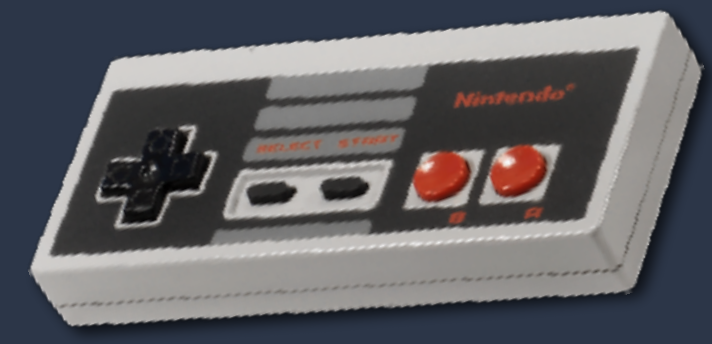

#### FEL mode - clean boot

 $[ 0.213]$ 

U-Boot 2011.09-rc1 (May 11 2017 - 16:32:31) Allwinner Technology

[ 0.221]version: 1.1.0<br>[ 0.223]uboot commit :

0.223]uboot commit : eb2b275e0877fc98b3ba6d3b7bab225ebecb993a

ready no battery, limit to dc

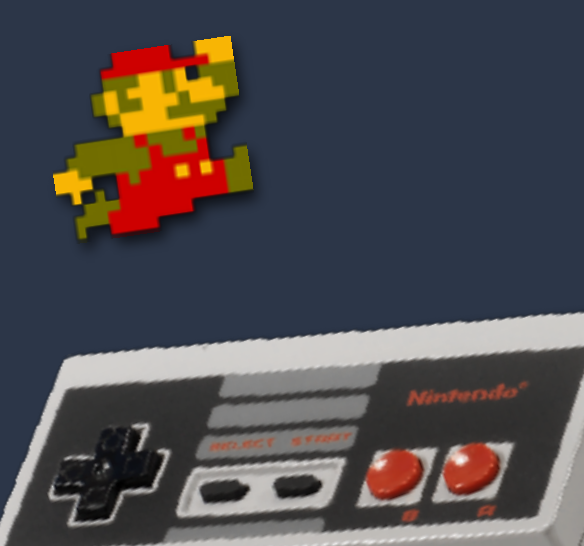

#### FEL mode - upload fes1.bin

sunxi-fel write 0x2000 fes1.bin

#### FEL mode - execute fes1.bin

sunxi-fel exec 0x2000

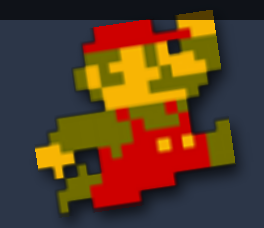

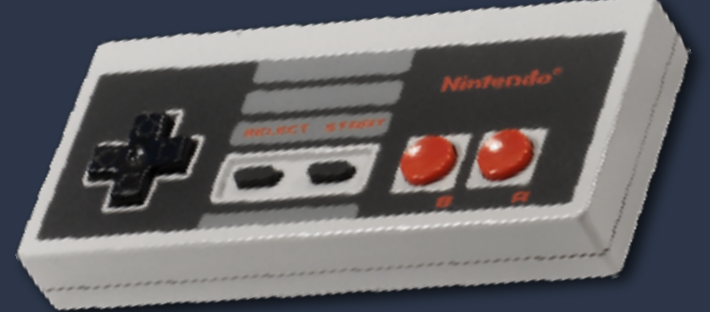

#### FEL mode - Initialising DRAM and switch to FES

fes commit : fc3061df4dbd4153819b2d2f141d82b88fea51cf

begin to init dram DRAM DRIVE INFO: V1.7 DRAM Type =3 (2:DDR2,3:DDR3,6:LPDDR2,7:LPDDR3) DRAM zq value: 00003bbbDRAM CLK =600 MHZ ID CHECK VERSION: V0.1 using ic R16 USE PLL DDR1 USE PLL NORMAL PLL FREQUENCE = 1200 MHZ DRAM PLL DDR1 frequency extend open ! ... DRAM PHY INTERFACE PARA = 02040102 DRAM VTC is disable DRAM dynamic DQS/DQ ODT is on DRAM DQS gate is PD mode. DRAM one rank training is on,the value is 91003587 DRAM work mode register value = 004318d4 DRAM SIZE =256 M set one rank ODTMAP DRAM simple test OK. init dram ok

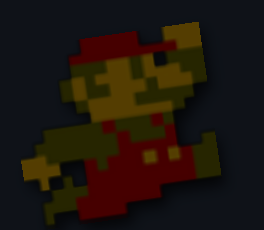

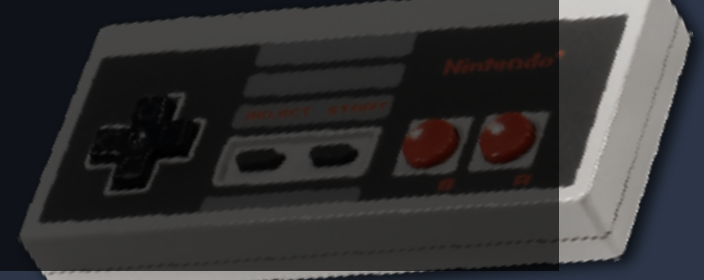

#### FES mode - upload uboot.bin

sunxi-fel write 0x47000000 uboot.bin

#### FES mode - command to run instead of kernel

sunxi\_flash phy\_read 47400000 30 20;efex\_test

#### FES mode - kernel dump boot command

sunxi-fel write 0x470604ff kernel\_dump\_bootcmd

#### FES mode - uboot booting

```
[ 194.359]
```

```
U-Boot 2011.09-rc1-00000-g1352b18-dirty (Jan 02 2017 - 10:46:29) Allwinner Technology
```

```
[ 194.368]version: 1.1.0
[ 194.371]uboot commit : fc3061df4dbd4153819b2d2f141d82b88fea51cf
```

```
ready
```

```
no battery, limit to dc
no key input
dram_para_set start
dram_para_set end
Using default environment
```

```
In: Out: Err: 
Ph
```
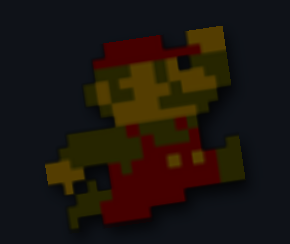

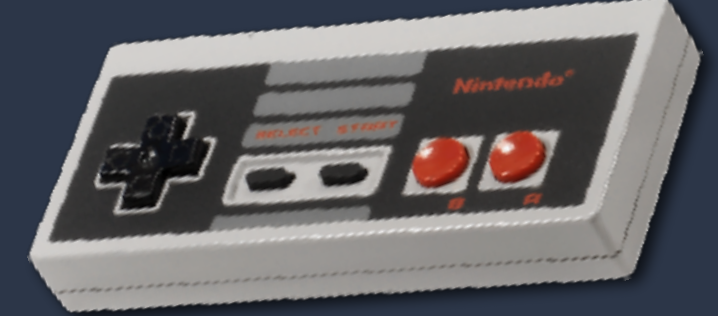

#### Dump kernel to file

sunxi-fel read 0x47400030 0x600000 kernel.dump

(can then use additional tools to extract the "keyfile" from it to decrypt the NAND flash storage)

# Weaponizing

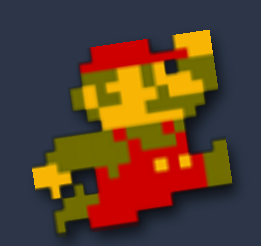

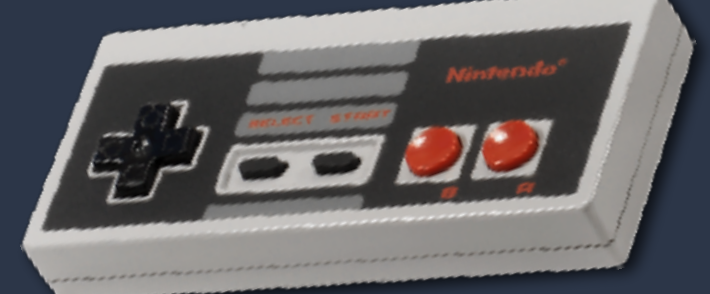

### Weaponizing:

- ‣ Connectivity
- ▶ Tools
- ‣ Backdooring

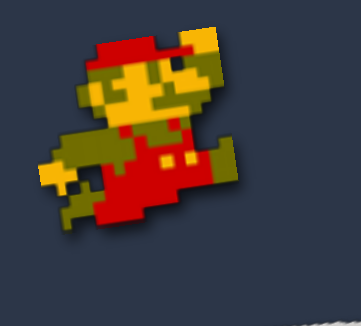

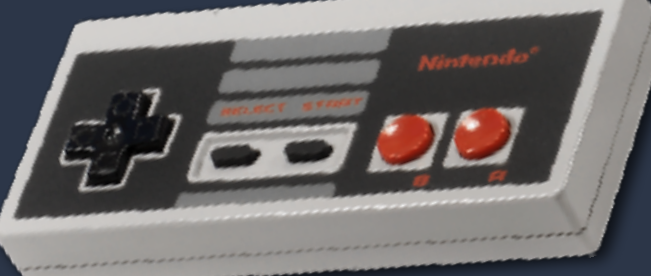

### Adding WiFi:

- ‣ "[WPA Supplication](https://hakchiresources.com/2018/05/07/hakchi-wi-fi-mod-wpa-supplicant/)" (wifi) hmod
- ‣ correct OTG cable/adapter
- ‣ compatible network dongle (RTL8188 seems to work)
- ‣ SSH in, run "wifi-wpa-setup", restart with OTG & wifi plugged in, hope for the best
- ‣ no visual indicator it works :/

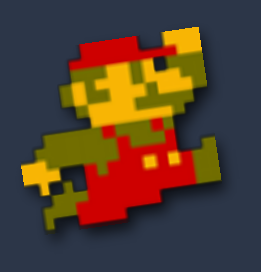

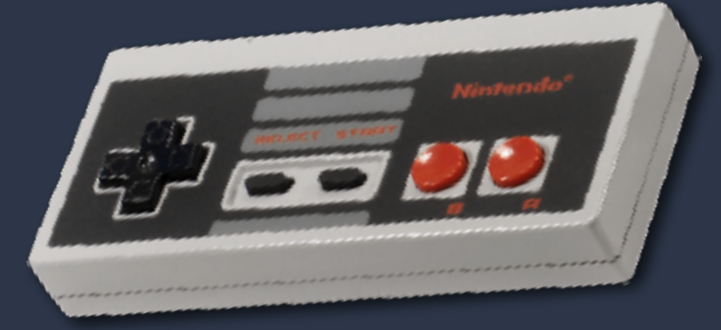

#### wifi-wpa-setup mod:

Select the modules to install on your NES/SNES Mini

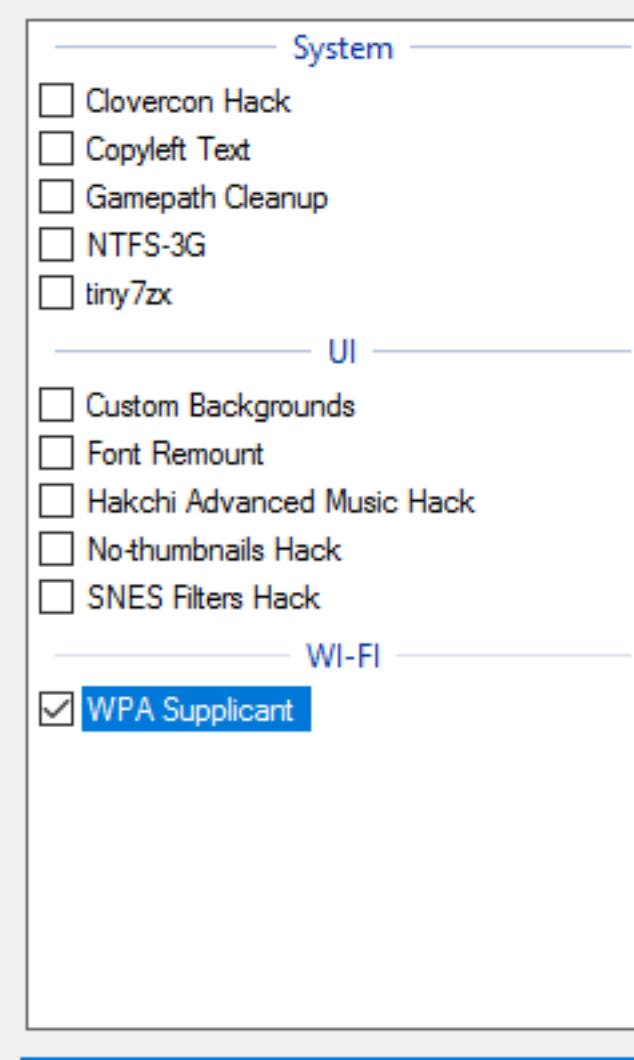

#### **WPA Supplicant**

Creator: madmonkey **Version: 10-17-18** Category: WI-FI

Copyright (c) 2003-2016, Jouni Malinen j@w1.fi and contributors All Rights Reserved.

This program is licensed under the BSD license (the one with advertisement clause removed).

If you are submitting changes to the project, please see CONTRIBUTIONS file for more instructions.

×

 $\Box$ 

#### License

This software may be distributed, used, and modified under the terms of BSD license:

Redistribution and use in source and binary forms, with or without modification, are permitted provided that the following conditions are met:

- 1. Redistributions of source code must retain the above copyright notice, this list of conditions and the following disclaimer.
- 2. Redistributions in binary form must reproduce the above copyright notice, this list of conditions and the following disclaimer in the documentation and/or other materials provided with the

#### wifi-wpa-setup mod:

login as: root

hakchi v1.0.4-122 by madmonkey

Special thanks to all of the contributors including: potyl, mistydemeo, skogaby, DanTheMan827, KMFDManic, Mugi, princess\_daphie, xorloser, ghoost82, thomas-alrek, ClusterM, zigg, thomascrha and anyone else I may have forgotten

root@madmonkey:~#

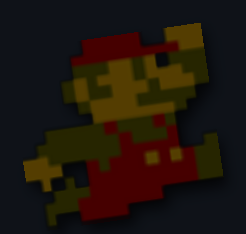

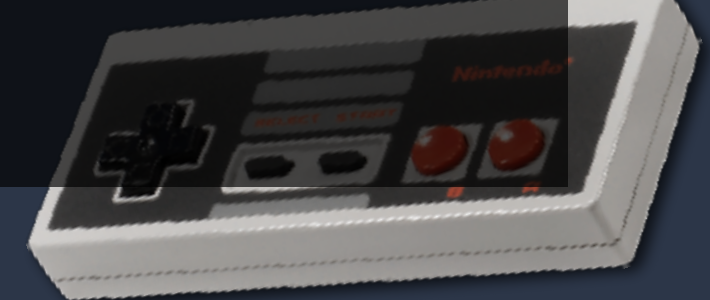

#### wifi-wpa-setup mod:

login as: root

hakchi v1.0.4-122 by madmonkey

Special thanks to all of the contributors including: potyl, mistydemeo, skogaby, DanTheMan827, KMFDManic, Mugi, princess\_daphie, xorloser, ghoost82, thomas-alrek, ClusterM, zigg, thomascrha and anyone else I may have forgotten

root@madmonkey:~# wifi-wpa-setup

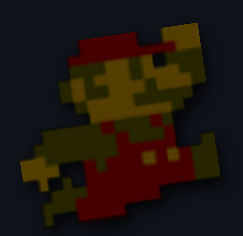

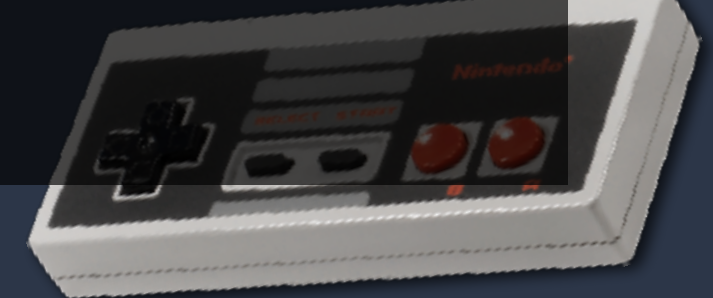

#### wifi-wpa-setup mod:

login as: root

hakchi v1.0.4-122 by madmonkey

Special thanks to all of the contributors including: potyl, mistydemeo, skogaby, DanTheMan827, KMFDManic, Mugi, princess\_daphie, xorloser, ghoost82, thomas-alrek, ClusterM, zigg, thomascrha and anyone else I may have forgotten

root@madmonkey:~# wifi-wpa-setup

Enter your SSID (Your SSID must not include spaces): D-Link

Enter your Wi-Fi password: hunter2

Details entered. You can reset your console now. Make sure that only your wifi adapter is connected on first boot. When your console boots, you need to turn off and reconnect your OTG hub and USB drive (if applicable). Failure to do so will mean you will have to restart the process.

#### Adding tools:

- ‣ via mods (eg: wireless tools, gdb)
- ▶ see [HakchiResources.com](http://HakchiResources.com) "Experimental" mods
- ‣ or... add our own

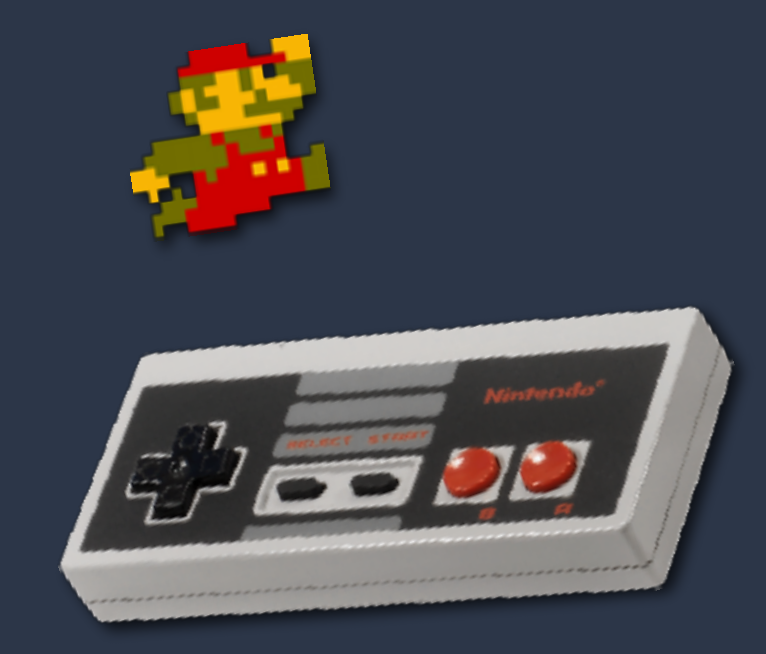

#### Porting GoBuster:

(url/dns brute forcer for webapps)

‣ git clone and compile with static flags:

CGO\_ENABLED=0 GOOS=linux GOARM=7 GOARCH=arm go build -a \ -ldflags '-extldflags "-static"' .

‣ output of "file":

gobuster: ELF 32-bit LSB executable, ARM, EABI5 version 1 (SYSV), statically linked, not stripped

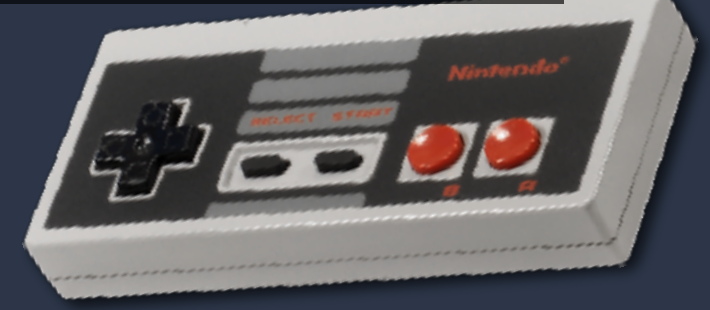

#### mmmm

#### h4xx0ring t00lz

**NMAP localhost** gobuster hypn.za.net **Back** Exit

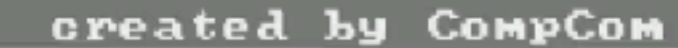

**Nintendo** ENTERTAINMENT SYSTEM

<u>. . . . . . . . . . .</u>

#### Porting Nmap:

- ‣ Kali is available for "ARMHF"
- ‣ can be run on a Raspberry Pi
- ‣ comes bundled with tools :D
- ‣ output of "file":

/usr/bin/nmap: ELF 32-bit LSB pie executable ARM, EABI5 version 1 (SYSV), dynamically linked, interpreter /lib/ld-linux.so.3, for GNU/Linux 3.2.0

#### Porting Nmap:

‣ output of "ldd":

libpcre.so.3 => /lib/arm-linux-gnueabi/libpcre.so.3 (0xb6c37000) libssh2.so.1 => /lib/arm-linux-gnueabi/libssh2.so.1 (0xb6c02000) libssl.so.1.1 => /lib/arm-linux-gnueabi/libssl.so.1.1 (0xb6ba1000) libcrypto.so.1.1 => /lib/arm-linux-gnueabi/libcrypto.so.1.1 (0xb69cc000) libz.so.1 => /lib/arm-linux-gnueabi/libz.so.1 (0xb69a2000) liblua5.3.so.0 => /lib/arm-linux-gnueabi/liblua5.3.so.0 (0xb6964000) liblinear.so.3 => /lib/arm-linux-gnueabi/liblinear.so.3 (0xb6944000) libstdc++.so.6 => /lib/arm-linux-gnueabi/libstdc++.so.6 (0xb67fe000) libm.so.6 => /lib/arm-linux-gnueabi/libm.so.6 (0xb673b000) libgcc\_s.so.1 => /lib/arm-linux-gnueabi/libgcc\_s.so.1 (0xb670c000) libc.so.6 => /lib/arm-linux-gnueabi/libc.so.6 (0xb65b9000) /lib/ld-linux.so.3 (0xb6fc8000) libpthread.so.0 => /lib/arm-linux-gnueabi/libpthread.so.0 (0xb658e000) libgcrypt.so.20 => /lib/arm-linux-gnueabi/libgcrypt.so.20 (0xb64c1000) libdl.so.2 => /lib/arm-linux-gnueabi/libdl.so.2 (0xb64ae000) libblas.so.3 => /lib/arm-linux-gnueabi/libblas.so.3 (0xb6416000) libgpg-error.so.0 => /lib/arm-linux-gnueabi/libgpg-error.so.0 (0xb63ec000) libgfortran.so.5 => /lib/arm-linux-gnueabi/libgfortran.so.5 (0xb630b000)

#### Porting Nmap:

- ‣ copy binary + files + dependencies to NES Classic
- ‣ use "LD\_LIBRARY\_PATH" to load dependencies when running

LD\_LIBRARY\_PATH=. ./nmap <target> <options>

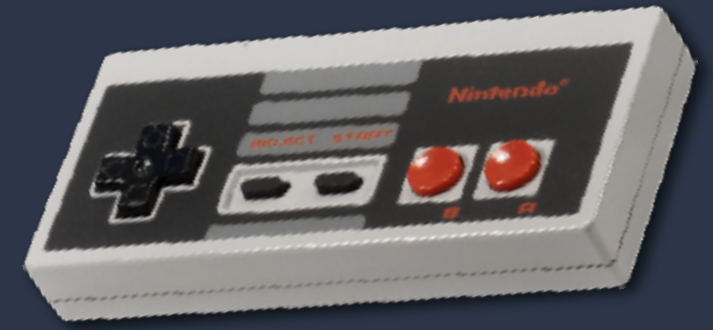

#### 0000000

Starting Nmap 7.40 ( https://nmap.org ) at 2018-10-31 21:02 UTC

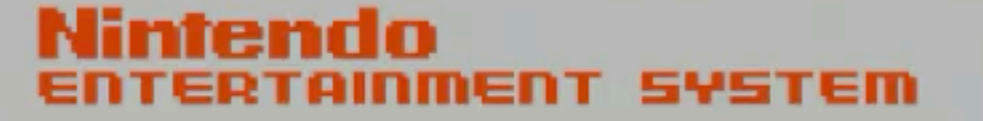

<u>. . . . . . . . . .</u>

#### Porting socat:

#### ▶ In Ubuntu 16.04

sudo apt install gcc-4.8-arm-linux-gnueabihf

# download and extract socat .tar.get: #<http://www.dest-unreach.org/socat/download/socat-1.7.3.2.tar.gz>

./configure LDFLAGS="-static" sed -i 's/gcc/arm-linux-gnueabihf-gcc/g' Makefile make

#### ‣ Output of "file":

file ./socat => ELF 32-bit LSB executable, ARM, EABI5 version 1 (GNU/Linux), statically linked, for GNU/Linux 3.2.0

#### Compiling sources:

‣ using a Raspberry Pi + Kali ARMHF **✓**

gcc slideshow.c -o slideshow --static

=> ELF 32-bit LSB executable, ARM, EABI5 version 1 (...), statically linked, for GNU/Linux 3.2.0

#### ‣ use GCC cross compilation **✓**

arm-linux-gnueabihf-gcc slideshow.c -o slideshow --static => ELF 32-bit LSB executable, ARM, EABI5 version 1 (...), statically linked, for GNU/Linux 3.2.0

#### ▶ using DockCross (dockcross-linux-armv7) X

./dockcross-linux-armv7 bash -c '\$CC slideshow.c -o slideshow --static'  $\Rightarrow$  ELF 32-bit LSB executable, ARM, EABI5 version 1 (...), statically linked, for GNU/Linux 4.10.8

("for Linux 4.10.8", gives a "FATAL: kernel too old" error)

# These Slides!

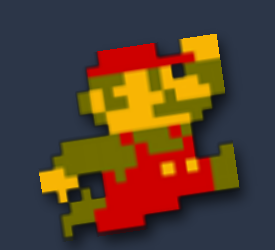

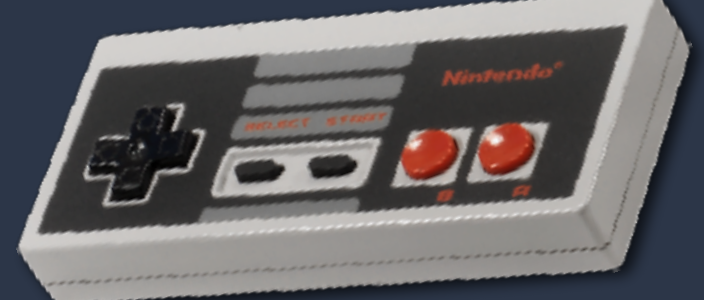

Interacting with the hardware:

- ‣ FrameBuffer is used for video: /dev/fb0
- ‣ have to pause UI/emulator to write to it

kill -STOP `pgrep kachikachi` kill -STOP `pgrep ReedPlayer-Clover`

- ‣ controller events can be read from /dev/inputs/joystick
- ‣ events have a timestamp, value, type and number

▶ there's a "/dev/inputs/event4" for reset button event

Interacting with the hardware:

- ▶ "read\_event" loop
- ‣ if left/right/A/B button
- ‣ next/previous slide
- ‣ check if video or image file exists
- ‣ output using "ffmpeg" or "decodepng" to frame buffer
- ‣ these slides are (hopefully) being played from our custom slideshow app \:D/

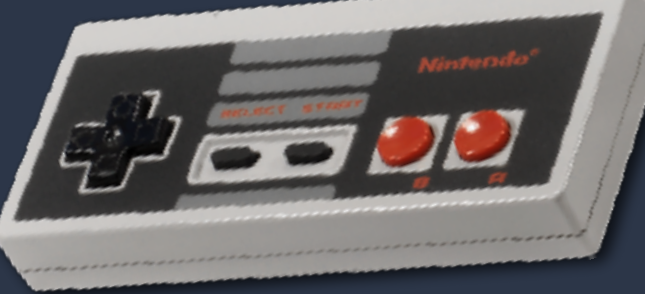

# Other stuff

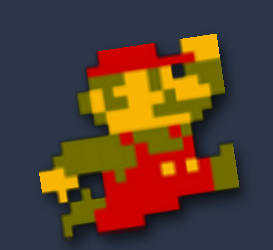

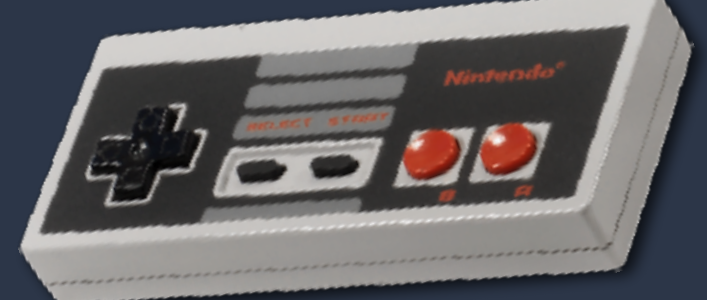

#### Misc stuff:

- ‣ hakchi .hmod (mods) are just tar files: tar -czvf "../MyMod.hmod" \*
- ‣ Can have multiple firmwares on a single device and swap between them (eg: NES on SNES)
- ‣ Active community on Reddit and Discord
- ‣ Wolf3D (and other games) ported across!
- ‣ Theres a "FBVNC" (FrameBuffer VNC) but frame rate is low with tearing

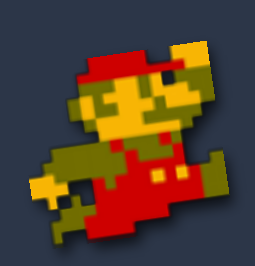

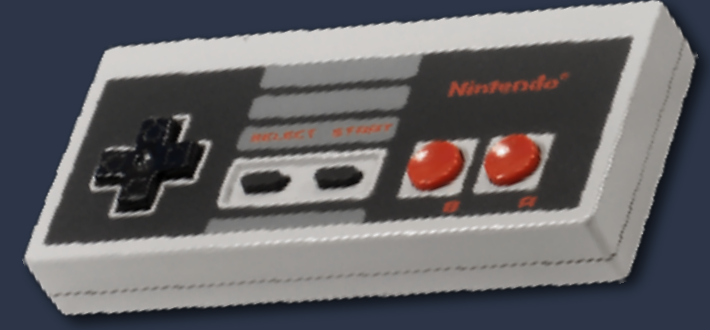
#### Misc stuff:

- ‣ "reset" button sends an event to "/dev/inputs/event4"
- ‣ input events have "time", "value", "type" and number"
- ‣ can capture + replay "reset" event: cat /dev/inputs/event4 > reset.bin cat reset.bin > /dev/inputs/event4
- ‣ was not able to automate/replay joystick inputs (was hoping to make a Mario bot)

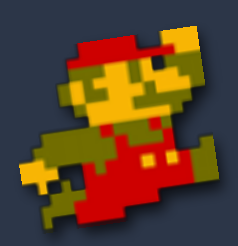

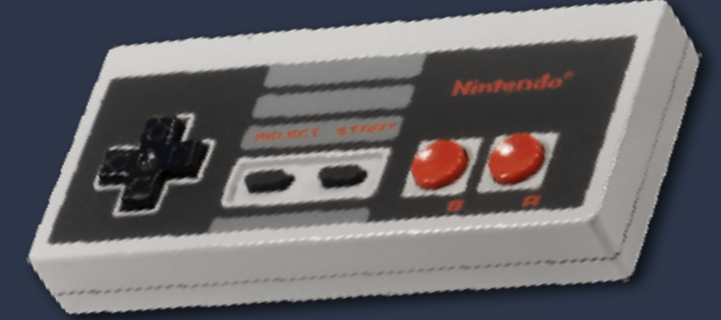

## RetroArch:

‣ RetroArch emulator adds supports from many more platforms:

- \* snes9x2010 (Super Famicom/Super Nintendo)
- \* gambatte\_libretro (Game Boy, Game Boy Color)
- \* mgba (Game Boy Advance)
- \* genesis\_plus\_gx (Sega Master System, Genesis/Mega Drive, Game Gear)
- \* stella (Atari 2600)
- \* mednafen\_pce\_fast (PC Engine/Turbografx 16)
- \* fb\_alpha and fb\_alpha\_cps2 (various arcade machines)
- \* picodrive (Sega Master System, Genesis/Mega Drive, Game Gear, Sega)
- \* dosbox and more: http://buildbot.libretro.com/nightly/linux/armhf/

#### Stuff that sucked:

- ‣ Trying to get an OTG adapter (had to order online)
- ‣ getting USB and wifi working is mostly blind
- ‣ "just" use BuildRoot -<https://hakchi.net/hakchi/sdk/>
- ‣ "just" use GCC <= 4.9 (good luck if you need zlib)
- ‣ compiling stuff for SDL is a major pain
- **I** relatively easy to crash to console

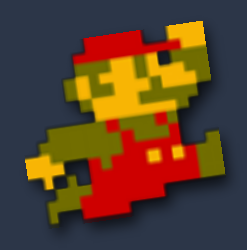

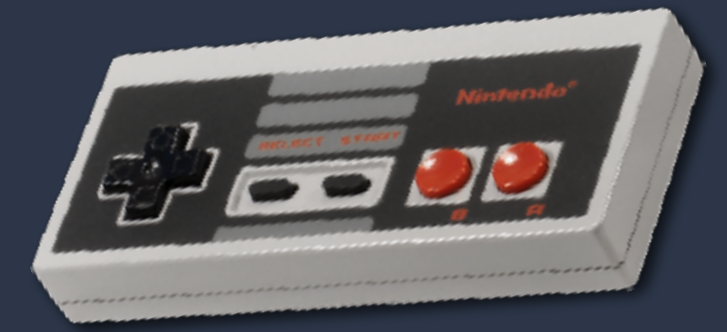

## Links

- ‣ [eBay OTG adapter](https://www.ebay.com/itm/90-Degree-Right-Angled-Micro-USB-2-0-OTG-Host-Adapter-with-USB-Power-for-Phone/253334976129?ssPageName=STRK%3AMEBIDX%3AIT&_trksid=p2057872.m2749.l2649)
- ‣ [Amazon OTG adapter](https://www.amazon.com/gp/product/B00LTHBCNM/ref=od_aui_detailpages00?ie=UTF8&psc=1)
- ‣ [Hakchi Community Edition](https://github.com/teamshinkansen/hakchi2)
- ‣ [HakchiResources](https://hakchiresources.com/) (mods + Discord Channel)

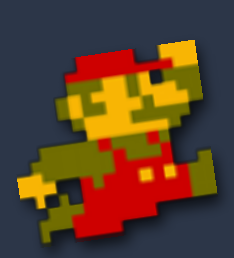

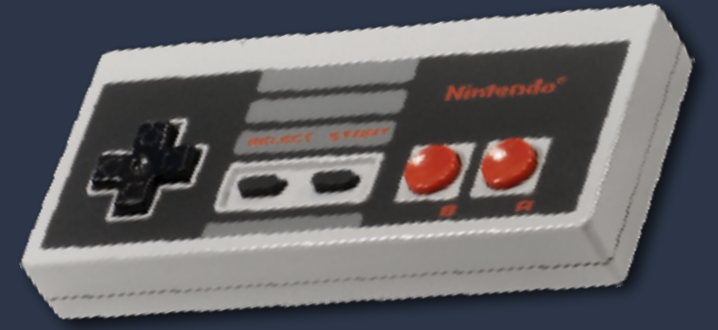

#### Our notes + more info:

- ‣ [https://www.xor.co.za/talks/shall\\_we\\_play/](https://www.xor.co.za/talks/shall_we_play/) (Dale)
- ‣ <https://www.hypn.za.net/blog/?p=1272> (Ross)

# Thanks!

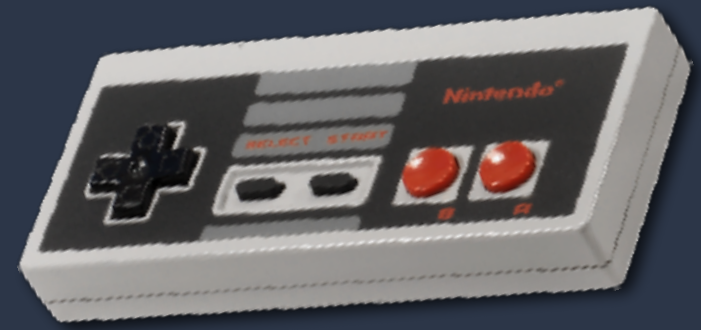